# Installation Manual Installation Manual

# **IND9D57/Dyn-570** Dynamic Weighing System

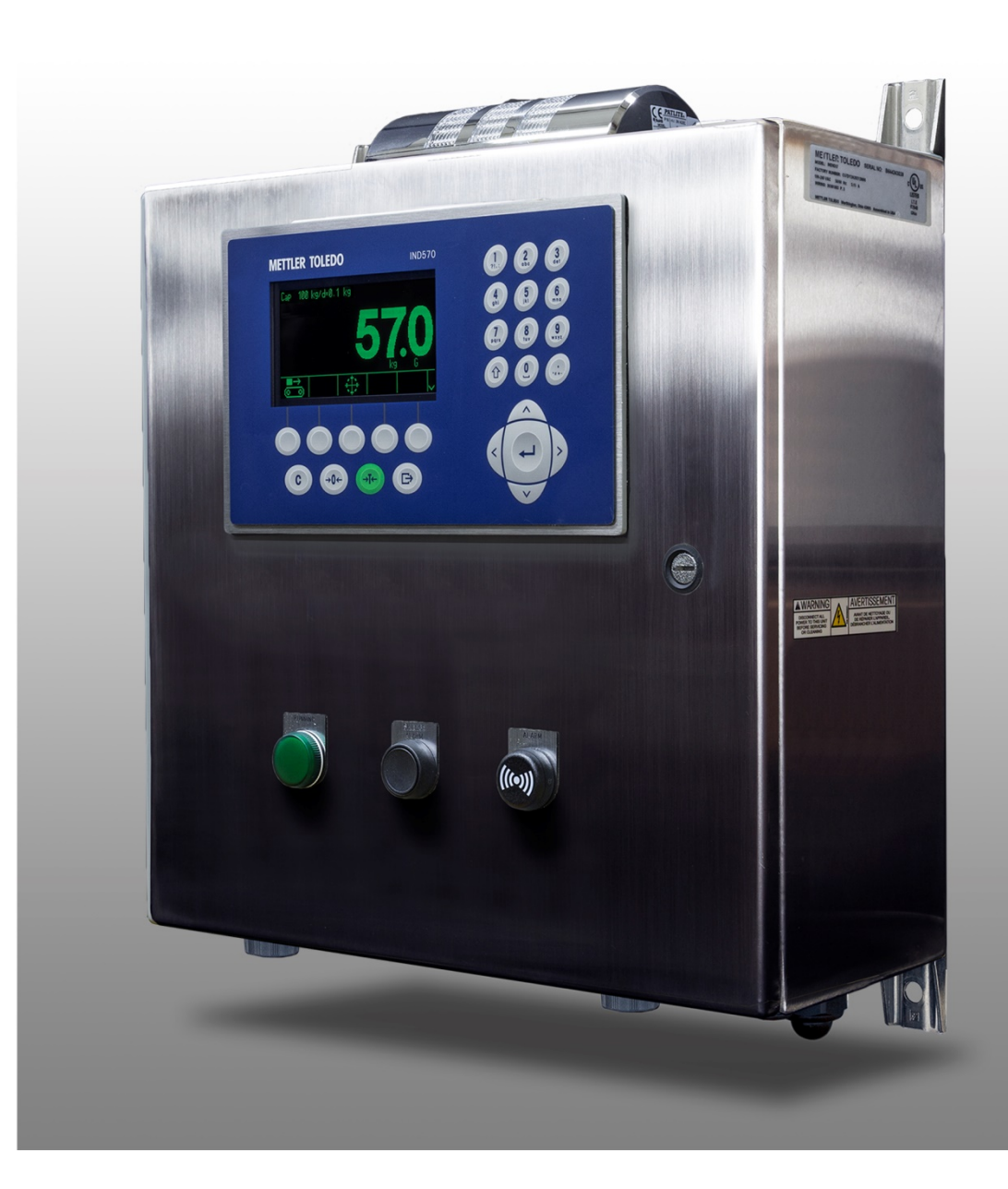

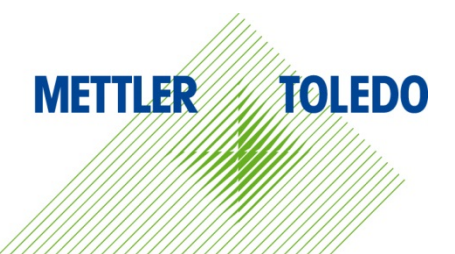

## **IND9D57/Dyn-570 Dynamic Weighing System METTLER TOLEDO Service**

## Essential Services for Dependable Performance of Your IND9D57/Dyn-570 Dynamic Weighing **System**

Congratulations on choosing the quality and precision of METTLER TOLEDO. Proper use of your new equipment according to this Manual and regular calibration and maintenance by our factorytrained service team ensures dependable and accurate operation, protecting your investment. Contact us about a service agreement tailored to your needs and budget. Further information is available at [www.mt.com/service.](http://www.mt.com/service)

There are several important ways to ensure you maximize the performance of your investment:

- 1. Register your product: We invite you to register your product at [www.mt.com/productregistration](http://www.mt.com/productregistration) so we can contact you about enhancements, updates and important notifications concerning your product.
- 2. Contact METTLER TOLEDO for service: The value of a measurement is proportional to its accuracy – an out of specification scale can diminish quality, reduce profits and increase liability. Timely service from METTLER TOLEDO will ensure accuracy and optimize uptime and equipment life.
	- a. Installation, Configuration, Integration and Training: Our service representatives are factorytrained, weighing equipment experts. We make certain that your weighing equipment is ready for production in a cost effective and timely fashion and that personnel are trained for success.
	- b. Initial Calibration Documentation: The installation environment and application requirements are unique for every industrial scale so performance must be tested and certified. Our calibration services and certificates document accuracy to ensure production quality and provide a quality system record of performance.
	- c. Periodic Calibration Maintenance: A Calibration Service Agreement provides on-going confidence in your weighing process and documentation of compliance with requirements. We offer a variety of service plans that are scheduled to meet your needs and designed to fit your budget.
	- d. GWP<sup>®</sup> Verification: A risk-based approach for managing weighing equipment allows for control and improvement of the entire measuring process, which ensures reproducible product quality and minimizes process costs. GWP (Good Weighing Practice), the sciencebased standard for efficient life-cycle management of weighing equipment, gives clear answers about how to specify, calibrate and ensure accuracy of weighing equipment, independent of make or brand.

© METTLER TOLEDO 2018

No part of this manual may be reproduced or transmitted in any form or by any means, electronic or mechanical, including photocopying and recording, for any purpose without the express written permission of METTLER TOLEDO.

U.S. Government Restricted Rights: This documentation is furnished with Restricted Rights.

Copyright 2018 METTLER TOLEDO. This documentation contains proprietary information of METTLER TOLEDO. It may not be copied in whole or in part without the express written consent of METTLER TOLEDO.

METTLER TOLEDO reserves the right to make refinements or changes to the product or manual without notice.

## **COPYRIGHT**

METTLER TOLEDO® is a registered trademark of Mettler-Toledo, LLC. All other brand or product names are trademarks or registered trademarks of their respective companies.

## **METTLER TOLEDO RESERVES THE RIGHT TO MAKE REFINEMENTS OR CHANGES WITHOUT NOTICE.**

## **FCC Notice**

This device complies with Part 15 of the FCC Rules and the Radio Interference Requirements of the Canadian Department of Communications. Operation is subject to the following conditions: (1) this device may not cause harmful interference, and (2) this device must accept any interference received, including interference that may cause undesired operation.

This equipment has been tested and found to comply with the limits for a Class A digital device, pursuant to Part 15 of FCC Rules. These limits are designed to provide reasonable protection against harmful interference when the equipment is operated in a commercial environment. This equipment generates, uses, and can radiate radio frequency energy and, if not installed and used in accordance with the instruction manual, may cause harmful interference to radio communications. Operation of this equipment in a residential area is likely to cause harmful interference in which case the user will be required to correct the interference at his or her expense.

Declaration of Conformity is available at <http://glo.mt.com/global/en/home/search/compliance.html/compliance/>.

## **Warnings and Cautions**

- READ this manual BEFORE operating or servicing this equipment and FOLLOW these instructions carefully.
- SAVE this manual for future reference.

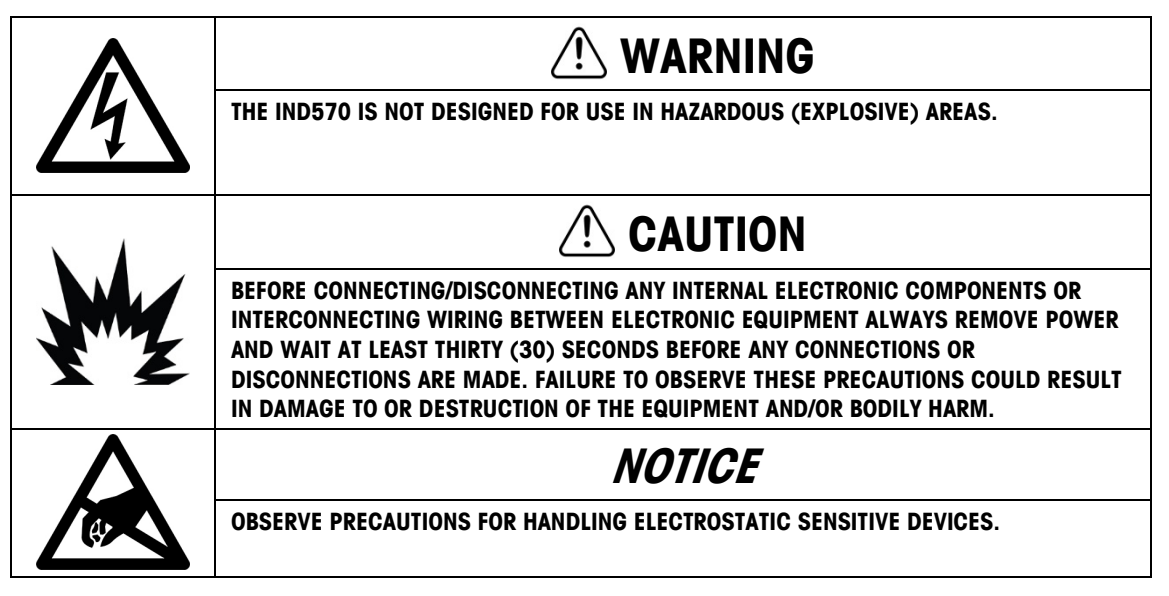

## **Disposal of Electrical and Electronic Equipment**

In conformance with the European Directive 2002/96/EC on Waste Electrical and Electronic Equipment (WEEE) this device may not be disposed of in domestic waste. This also applies to countries outside the EU, per their specific requirements.

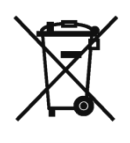

Please dispose of this product in accordance with local regulations at the collecting point specified for electrical and electronic equipment.

If you have any questions, please contact the responsible authority or the distributor from which you purchased this device.

Should this device be passed on to other parties (for private or professional use), the content of this regulation must also be related.

Thank you for your contribution to environmental protection.

## **Contents**

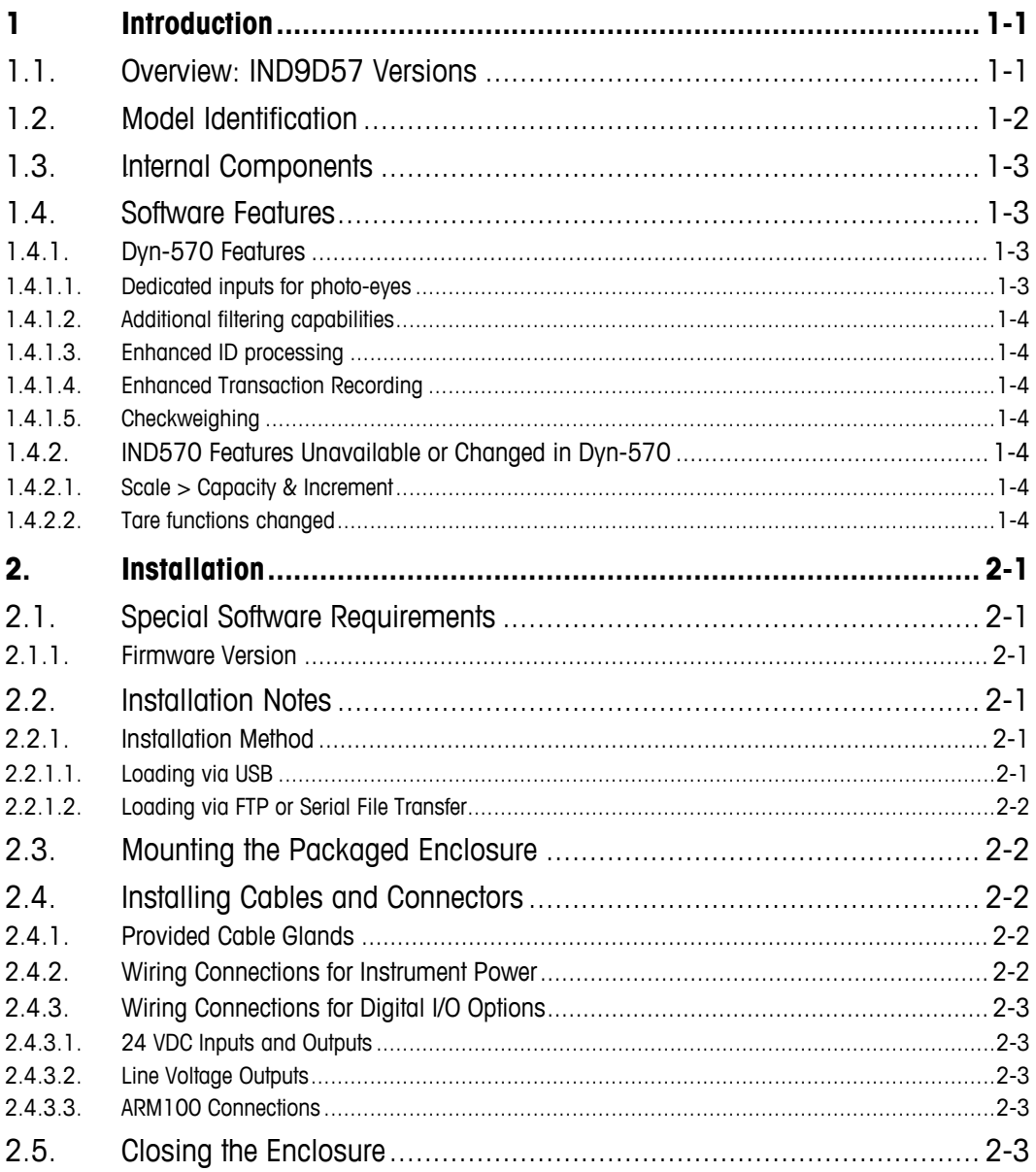

# **1 Introduction**

## **1.1. Overview: IND9D57 Versions**

The IND570dyn and IND9D57 terminals are specialized application solutions used for in-motion weighing of convevor-born packages. They can be used with up to four 350  $Ω$  load cells, and are compatible with the METTLER TOLEDO 9477 weighing conveyor. The IND570dyn is a stand-alone unit; when packaged with a variety of I/O options, it is known as the IND9D57. Both types are equipped with Dyn-570 software, which can be specified in either ExpressWeigh<sup>®</sup> or ExpressCheck® form.

The basic ExpressWeigh firmware provides accurate in-motion package weighing with ID and additional data input. ExpressCheck (advanced firmware) includes an enhanced version of ExpressWeigh, and adds the ability to perform three-zone over/under checkweighing, using comparisons with a Target Table.

Detailed information on the basic features, functions, operation and configuration of the base IND570 terminal may be found in the IND570 User's Guide, available for download from [www.mt.com/IND570.](http://www.mt.com/IND570) This manual includes information on those features specific to the IND570dyn and IND9D57.

## **1.2. Model Identification**

The model number and serial number are located on the data plate on the back of the terminal. Refer to [Figure 1-1](#page-6-0) to verify the IND9D57 that was ordered.

|             | Packaged IND570dyn with analog scale interface                                                                                                    | Code | <b>Buttons</b>                 | <b>Status Indicators</b>               |
|-------------|----------------------------------------------------------------------------------------------------|------|--------------------------------|----------------------------------------|
|             | <b>Application Software</b>                                                                                                    | 00   | None                           | None                                   |
|             | Ethernet TCP/IP<br>Digital I/O, COM ports<br>PLC Interface                                                                                                    | 01   | None                           | Alarm light                            |
|             |                                                                                                    | 02   | None                           | Alarm horn                             |
|             | Voltage for Outputs                                                                                                    | 03   | None                           | Running                                |
|             | - ARM100                                                                                                    | 04   | None                           | Out of tolerance                       |
| ntroduction | Voltage for Photo-Eyes<br>Enclosure<br>Operator Buttons and Lights<br>C57DY<br>2<br>00<br>$\mathbf 0$<br>$\mathsf{B}$<br>$\mathbf 0$<br>$\overline{2}$<br>$\mathbf{0}$<br>S<br>$\mathbf{1}$ | 05   | None                           | Scale empty                            |
|             |                                                                                                    | 06   | None                           | 3-zone light bar, top mount            |
|             |                                                                                                    | 07   | None                           | Alarm light, running                   |
|             |                                                                                                    | 08   | None                           | Alarm light, out of tolerance          |
|             | [Refer to table at right]                                                                                                    | 09   | None                           | Alarm light, running, out of tolerance |
|             | - S - 304 Stainless Steel<br>$2 - 24VDC$                                                                                                    | 10   | Run Permissive                 | None                                   |
|             | $0 - None$<br>$1 - 1$ ARM100<br>$0 - 110$ VAC<br>$2 - 24VDC$<br>$0 - None$                                                                                                    | 11   | Run Permissive                 | Alarm light                            |
|             |                                                                                                    | 12   | Run Permissive                 | Alarm horn                             |
|             |                                                                                                    | 13   | Run Permissive                 | Running                                |
|             |                                                                                                    | 14   | Run Permissive                 | Out of tolerance                       |
|             | $E - E$ therNet/IP<br>P - PROFIBUS                                                                                                    | 15   | Run Permissive                 | Scale empty                            |
|             | T - PROFINET                                                                                                    | 16   | Run Permissive                 | 3-zone light bar, top mount            |
|             | $B - 5/8$ I/O<br>$2 - 2/5$ I/O + COM 2/3                                                                                                    | 17   | Run Permissive                 | Alarm light, running                   |
|             | $0 - None$                                                                                                    | 18   | Run Permissive                 | Alarm light, out of tolerance          |
|             | A - Ethernet TCP/IP                                                                                                    | 19   | Run Permissive                 | Alarm light, running, out of tolerance |
|             | 1 - ExpressWeigh Basic Random Box<br>2 - ExpressCheck Checkweighing, 3 zone alarms                                                                                                    | 20   | Silence Alarm                  | Alarm horn                             |
|             |                                                                                                    | 21   | Run Permissive + Silence Alarm | Alarm horn                             |
|             |                                                                                                    |      |                                |                                        |
|             |                                                                                                    |      |                                |                                        |
|             |                                                                                                    |      |                                |                                        |
|             |                                                                                                    |      |                                |                                        |
|             |                                                                                                    |      |                                |                                        |
|             |                                                                                                    |      |                                |                                        |
|             |                                                                                                    |      |                                |                                        |
|             |                                                                                                    |      |                                |                                        |
|             |                                                                                                    |      |                                |                                        |
|             |                                                                                                    |      |                                |                                        |
|             |                                                                                                    |      |                                |                                        |
|             |                                                                                                    |      |                                |                                        |
|             |                                                                                                    |      |                                |                                        |

<span id="page-6-0"></span>**Figure 1-1: IND9D57 Model Identification Numbers**

## **1.3. Internal Components**

[Figure 1-3](#page-7-0) indicates the layout of the main components inside a typical IND9D57 enclosure.

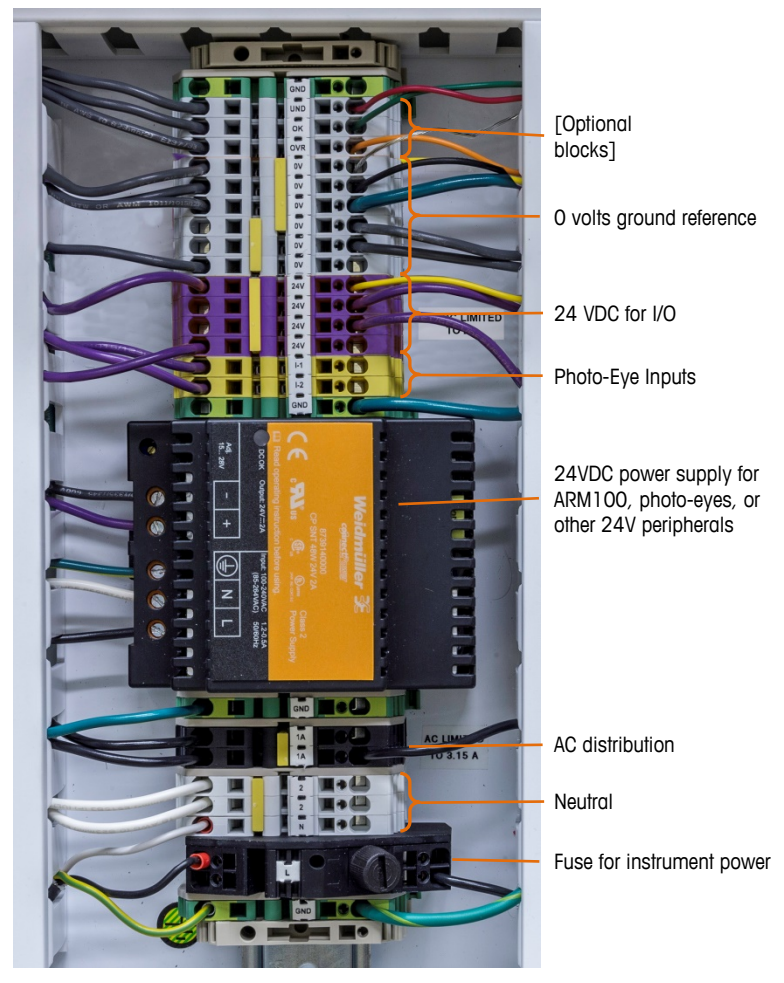

**Figure 1-2: IND9D57 Internal Layout**

## **1.4. Software Features**

<span id="page-7-0"></span>The sections below summarize the main functional differences between the base model IND570 and the Dyn-570 application.

## **1.4.1. Dyn-570 Features**

## **1.4.1.1. Dedicated inputs for photo-eyes**

- Automated triggering of weighment
- Adjustable threshold settings to prevent unintentional triggering of photo eyes
- Ability to accurately weigh packages in motion, even if more than one package is on the scale at one time. (Timing requirements still apply)

• Available buffering and deferred transmission of weighment data, triggered by down-stream photo-eye

#### **1.4.1.2. Additional filtering capabilities**

- Tunable notch filter –eliminates natural resonances from conveyor equipment
- AutoTune feature calculates weighing filtering parameters based on worst-case package sample
- Dynamic Adjust feature compensates for high-speed conveyor operation. Calculates offsets based on sample weighments of the longest and shortest package sizes

#### **1.4.1.3. Enhanced ID processing**

- Two independent input sources to store barcode and dimensional data with the transaction record
- IDs can be added to the printed or stored transaction record

#### **1.4.1.4. Enhanced Transaction Recording**

- 100,000-record transaction table, including package data captured during weighment
- Easy export via FTP for off-line analysis and archiving

## **1.4.1.5. Checkweighing**

- 500 stored targets
- Adjustable reject output delay and duration timer for each target ID

## **1.4.2. IND570 Features Unavailable or Changed in Dyn-570**

- **1.4.2.1. Scale > Capacity & Increment**
	- Note that multiple range and multi-interval operation are not supported in Dyn-570.

#### **1.4.2.2. Tare functions changed**

1-4 The total filter – eliminolog notice riges and convey equipment<br>
4 AutoTune liablu-9 - collocities witiging filtering powering-total on word-down<br>
2011<br>
2011<br>
2011<br>
2011<br>
2011<br>
2011 - A Manual System Installation Man The tare table, keyboard and pushbutton tare are not available while the Dyn application is running. However, a tare may be entered on the keypad, or a pushbutton tare performed, from the home screen while the Dyn-570 application is not running. If a tare is set, Dyn-570 will use that tare for all transactions until the application is stopped and the tare cleared. When operating with a tare, the Net symbol "N" will be displayed above the weight unit on the terminal display.

Auto-tare cannot be used in Dyn mode.

# **2. Installation**

## **2.1. Special Software Requirements**

## **2.1.1. Firmware Version**

The Dyn-570 application was created using TaskExpert™. To run a TaskExpert application, the IND570 must have version 2.00.0036 firmware or higher installed.

## **2.2. Installation Notes**

If a complete IND570dyn terminal is ordered, all files required to run the Dyn application will be loaded during production and this chapter can be skipped. If the Dyn-570 application is ordered as a separate kit, the Dyn-570 application files must be loaded to the terminal before the application can run.

The required files are available for download at [www.mt.com/IND570.](http://www.mt.com/IND570)

## **2.2.1. Installation Method**

The following procedure outlines installation of the Dyn-570 application files.

#### **2.2.1.1. Loading via USB**

- 1. Make certain that the USB port has been enabled for both read and write functions in setup at Communication > Access/Security > USB.
- 2. Transfer the files downloaded from [www.mt.com/IND570](http://www.mt.com/IND570) to a USB flash drive in a TaskExpert folder with the following path. The folders must be named exactly as shown:

## (USB drive) \ IND570 \ (SN of terminal) \ TaskExpert

- 3. Insert the USB flash drive into the IND570 USB port.
- 4. Enter setup and navigate to Maintenance > Run > Restore from USB.
- 5. Select TaskExpert from the Restore selection box.
- 6. Press the START softkey  $\bigcirc$  to begin the loading process.
- 7. When all files have been loaded, a message will be shown indicating a successful restore.
- 8. Exit setup and remove the USB flash drive.
- 9. The application is now ready for programming.

#### **2.2.1.2. Loading via FTP or Serial File Transfer**

The application files can also be loaded via FTP through the optional Ethernet port, or by serial file transfer through the COM1 serial port. Refer to Appendix C, Communication, in the IND570 User's Guide for details on transferring files to the IND570 via FTP or serial file transfer.

## **2.3. Mounting the Packaged Enclosure**

The IND9D57 is designed to mount on a flat surface, either vertically or horizontally. The hardware to mount the terminal to its mounting surface is not included with the terminal and must be supplied locally. Ensure that the mounting hardware is capable of supporting the weight of the terminal which is approximately 40 lb (18 kg).

Use the enclosure assembly as a template to mark the position of the mounting holes on the mounting surface. Once the hole positions are established, drill holes in the mounting surface that are suitable for the type of mounting hardware involved in the application. Then, using the locally supplied mounting hardware, secure the enclosure to the mounting surface.

## **2.4. Installing Cables and Connectors**

## **2.4.1. Provided Cable Glands**

[Figure 2-1](#page-10-0) shows a typical arrangement of cable glands for a packaged IND570dyn, and the intended purpose of each.

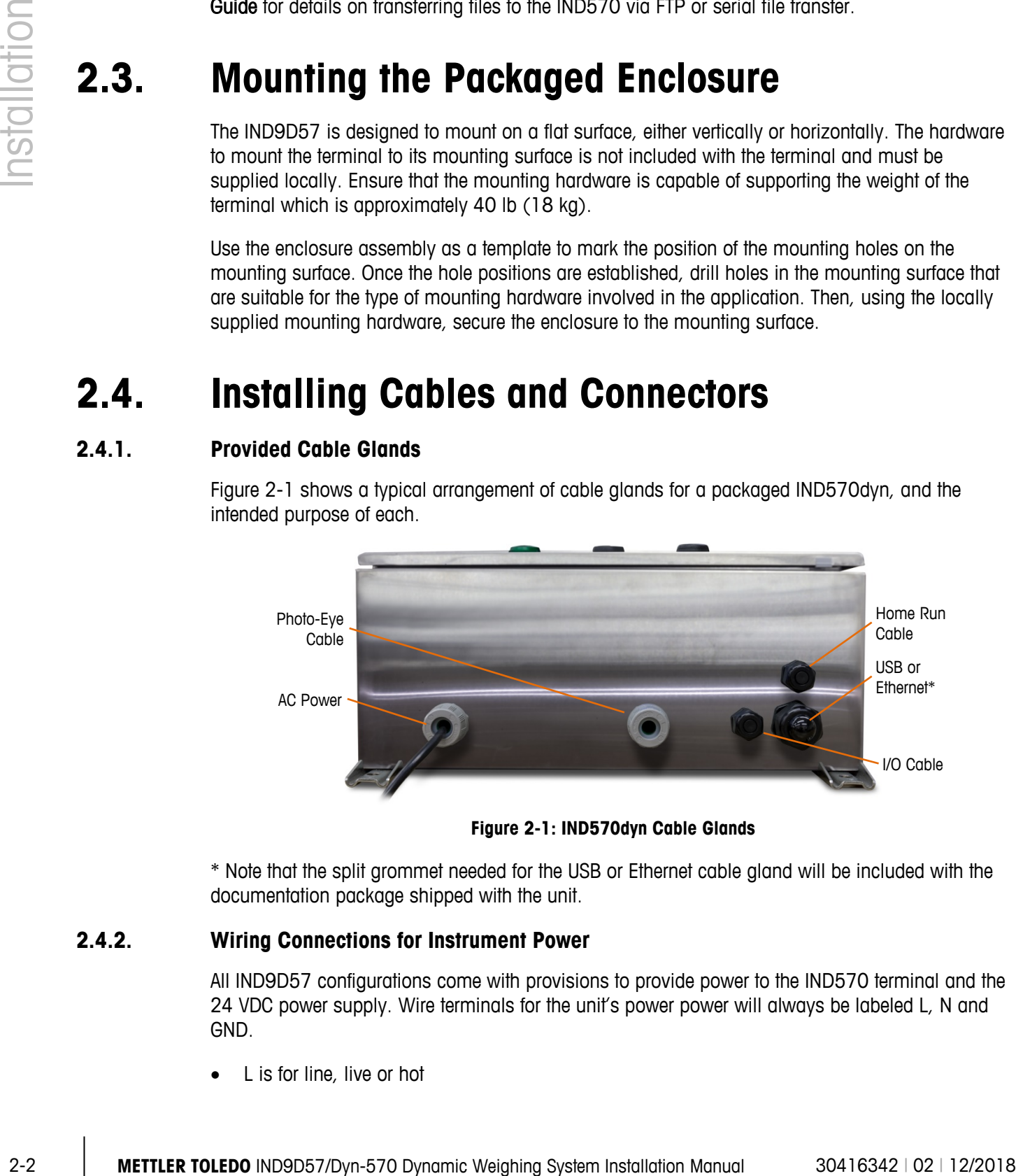

**Figure 2-1: IND570dyn Cable Glands**

<span id="page-10-0"></span>\* Note that the split grommet needed for the USB or Ethernet cable gland will be included with the documentation package shipped with the unit.

## **2.4.2. Wiring Connections for Instrument Power**

All IND9D57 configurations come with provisions to provide power to the IND570 terminal and the 24 VDC power supply. Wire terminals for the unit's power power will always be labeled L, N and GND.

• L is for line, live or hot

- N is for neutral
- GND is for the equipment grounding conductor or the protective earth (PE) connection

For best system performance, instrument power must be connected to a clean, dedicated AC branch circuit. Avoid running power lines in a conduit that also carries lines to "noisy" AC equipment such as motors, welders and solenoids.

L is fused with a 3.15 A, 250 VAC slow blow fuse. Once L has been fused, the label is changed to 1A to denote that the circuit is protected.

For best performance, do not add any other AC loads to the Instrument Power.

## **2.4.3. Wiring Connections for Digital I/O Options**

#### **2.4.3.1. 24 VDC Inputs and Outputs**

The unit is supplied with 4 wire terminals allowing for the attachment of the input photoeyes. These wire terminals are labeled 24V, OV, I-1, and I-2. The 24V and OV connections allow for providing 24 VDC power to the photoeyes, and the I-1and I-2 connections are the input signal lines.

For units that have the ExpressCheck or Dynamic Advanced software, a wire terminal is provided to connect the output for a reject mechanism. This wire terminal will always be labeled REJ.

#### **2.4.3.2. Line Voltage Outputs**

As with units using 24 VDC outputs, units using line voltage outputs that also have the ExpressCheck or Dynamic Advanced software will be provided with a wire terminal labeled REJ for connecting the output to control a reject mechanism.

#### **2.4.3.3. ARM100 Connections**

When an optional ARM100 is ordered with the unit, the I/O points will connect directly at the ARM100 terminals. Refer to the ARM100 Technical Manual for further details.

## **2.5. Closing the Enclosure**

To ensure that the IND9D57 provides continuous protection against the ingress of moisture and dust, be sure the following steps are taken:

- 1. Ensure cord grips are appropriate for the outer diameter of the cable used. If there is too much gap, replace the cord grip with an appropriate grip range.
- 2. If a cord grip is not being used, be sure to install a plug to prevent debris from entering the enclosure.
- 3. When adding cable entrances, avoid placing them in the top surface of the enclosure. Whenever possible, the bottom of the enclosure is the preferred location for cable entrances. Sides are the next best choice.
- 4. Be sure that the quarter-turn latch is completely engaged when the enclosure door is closed. Watch for field-installed cabling getting caught in the door gasket. This can cause damage to

the wire and will also produce gaps in the seal that allow moisture and debris into the enclosure.

## **IND9D57/Dyn-570** Sistema de pesaje dinámico

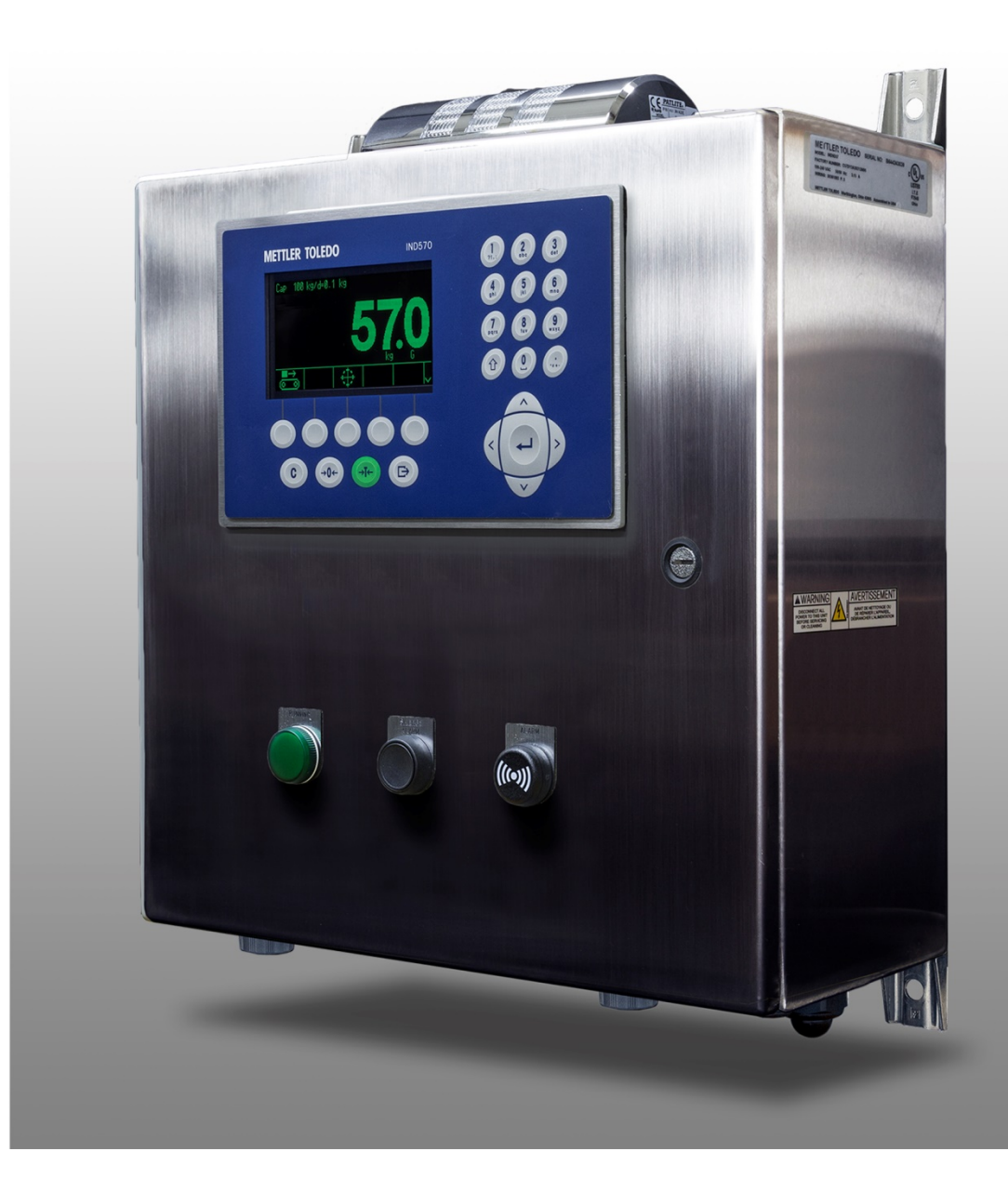

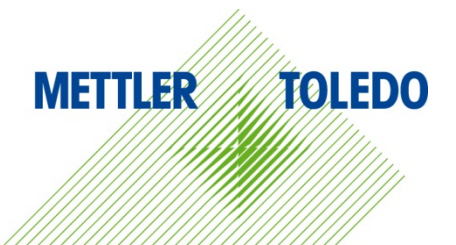

# **IND9D57/Dyn-570 Sistema de pesaje dinámico**

## **METTLER TOLEDO Service**

## Servicios esenciales para el desempeño confiable

Enhorabuena por elegir la calidad y precisión de METTLER TOLEDO. El uso adecuado de su nuevo equipo siguiendo este manual, y la calibración y mantenimiento regulares por parte del equipo de servicio formado en fábrica garantizan un funcionamiento fiable y preciso, protegiendo su inversión. Póngase en contacto con nosotros acerca del acuerdo de servicio ajustado a sus necesidades y presupuesto. Hay más información disponible en [www.mt.com/service.](http://www.mt.com/service)

Existen varias maneras importantes de garantizar que usted maximizará el rendimiento de su inversión:

- 1. Registre su producto: Le invitamos a registrar su producto en www.mt.com/productregistration para que podamos ponernos en contacto con usted si hubiera mejoras, actualizaciones y notificaciones importantes relacionadas con su producto.
- 2. Póngase en contacto con METTLER TOLEDO para obtener servicio: El valor de una medida es proporcional a su precisión: una báscula fuera de las especificaciones puede disminuir la calidad, reducir las ganancias y aumentar la responsabilidad. El servicio oportuno por parte de METTLER TOLEDO garantizará precisión y optimizará el tiempo de funcionamiento y la vida útil del equipo.
	- a. Instalación, configuración, integración y formación: Nuestros representantes de servicio reciben una capacitación en fábrica y son expertos en equipos de pesaje. Nos aseguramos de que el equipo de pesaje esté listo para la producción de manera rentable y oportuna y de que el personal esté formado para obtener resultados exitosos.
	- b. Documentación de calibración inicial: Los requisitos de aplicación y del entorno de instalación son únicos para cada báscula industrial. Su rendimiento se debe comprobar y certificar. Nuestros servicios y certificados de calibración documentan la precisión para garantizar la calidad en la producción y para proporcionar un registro de rendimiento del sistema de calidad.
	- c. Mantenimiento periódico de calibración: El acuerdo de servicio de calibración proporciona confianza en el proceso de pesaje y documentación de cumplimiento de los requisitos. Ofrecemos diversos planes de servicio que se programan para satisfacer sus necesidades y están diseñados para ajustarse a su presupuesto.
	- d. Verificación de GWP®: Un enfoque basado en el riesgo para manejar equipos de pesaje permite el control y mejora del proceso de medición completo, lo que asegura la calidad reproducible del producto y minimiza los costos del proceso. GWP (Good Weighing Practice [Buenas prácticas de pesaje]), el estándar basado en la ciencia para el manejo eficiente del ciclo de vida del equipo de pesaje, ofrece respuestas claras acerca de cómo especificar, calibrar y asegurar la precisión del equipo de pesaje, independientemente del modelo o la marca.

© METTLER TOLEDO 2018

Ninguna parte de este manual puede ser reproducida o transmitida en ninguna forma y por ningún medio, electrónico o mecánico, incluyendo fotocopiado y grabación, para ningún propósito sin permiso por escrito de METTLER TOLEDO.

Derechos restringidos del Gobierno de los Estados Unidos: Esta documentación se proporciona con Derechos Restringidos.

Derechos de autor 2018 METTLER TOLEDO. Esta documentación contiene información patentada de METTLER TOLEDO. Esta información no puede copiarse total o parcialmente sin el consentimiento expreso por escrito de METTLER TOLEDO.

METTLER TOLEDO se reserva el derecho de refinar o cambiar el producto o el manual sin previo aviso.

#### **DERECHOS DE AUTOR**

METTLER TOLEDO® es una marca registrada de Mettler-Toledo, LLC. Todas las demás marcas o nombres de productos son marcas comerciales o registradas de sus respectivas compañías.

**METTLER TOLEDO SE RESERVA EL DERECHO DE HACER REFINACIONES O CAMBIOS SIN PREVIO AVISO.**

#### **Aviso de la FCC**

Este dispositivo cumple con la Parte 15 de las Pautas de la FCC y los Requerimientos de Radio-Interferencia del Departamento Canadiense de Telecomunicaciones. La operación está sujeta a las siguientes condiciones: (1) este dispositivo no puede causar interferencia dañina, (2) este dispositivo debe aceptar cualquier interferencia recibida, incluyendo la interferencia que pueda causar una operación indeseada.

Este equipo ha sido probado y se encontró que cumple con los límites para un dispositivo digital clase A, consecuente con la Parte 15 de las Pautas de la FCC. Estos límites están diseñados para proporcionar una protección razonable contra interferencia dañina cuando el equipo es operado en un ambiente comercial. Este equipo genera, usa y puede irradiar frecuencias de radio y, si no es instalado y utilizado de acuerdo con el manual de instrucciones, puede causar interferencia dañina a las radiocomunicaciones. Es probable que la operación de este equipo en un área residencial cause interferencia dañina, en cuyo caso se le exigirá al usuario que corrija la interferencia con gastos a su cargo.

La declaración de conformidad del producto está dispoinble en [http://glo.mt.com/global/en/home/search/compliance.html/compliance/.](http://glo.mt.com/global/en/home/search/compliance.html/compliance/)

#### **Enunciado referente a sustancias nocivas**

Nosotros no usamos directamente sustancias nocivas como asbestos, sustancias radioactivas o compuestos de arsénico. Sin embrago, compramos componentes de terceros que pueden contener algunas de estas sustancias en cantidades muy pequeñas.

## **Precauciones**

- LEA este manual ANTES de operar o dar servicio a este equipo y SIGA estas instrucciones detalladamente.
- GUARDE este manual para futura referencia.

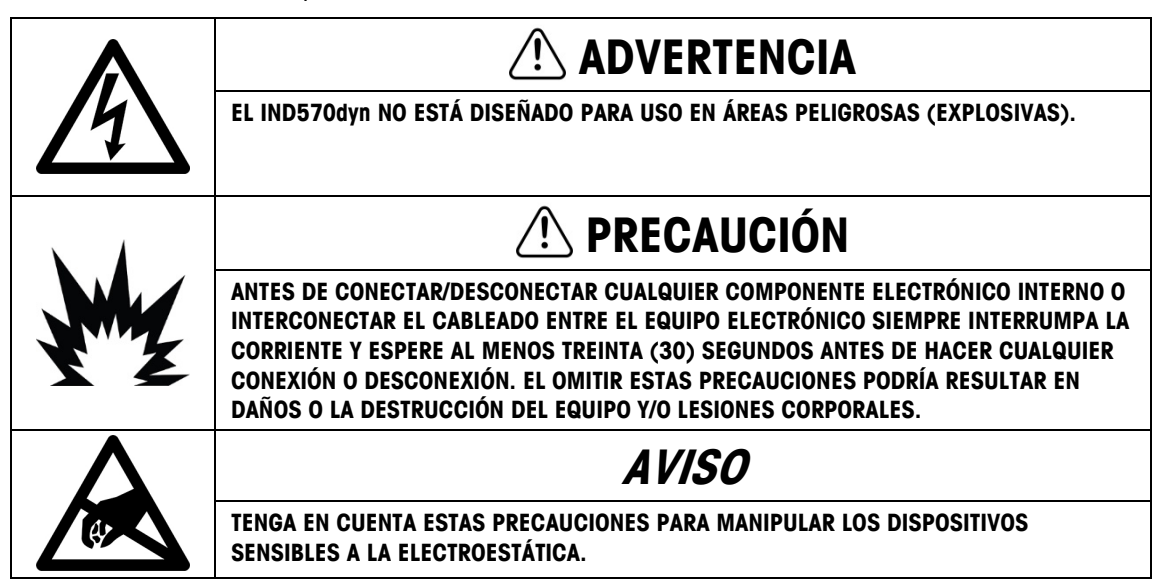

## **Requerimiento de desecho seguro**

En conformidad con la Directiva Europea 2002/96/EC sobre Residuos de Equipos Eléctricos y Electrónicos (WEEE), este dispositivo no puede desecharse con la basura doméstica. Esto también es aplicable para países fuera de la UE, según sus requerimientos específicos.

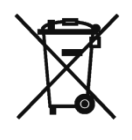

Deseche este producto de acuerdo con las regulaciones locales en el punto de recolección especificado para equipos eléctricos y electrónicos.

Si tiene alguna pregunta, comuníquese con la autoridad responsable o con el distribuidor a quien compró este dispositivo.

En caso que este dispositivo sea transferido a otras partes (para uso privado o profesional), también deberá mencionarse el contenido de esta regulación.

Gracias por su contribución a la protección ambiental.

## **Contenido**

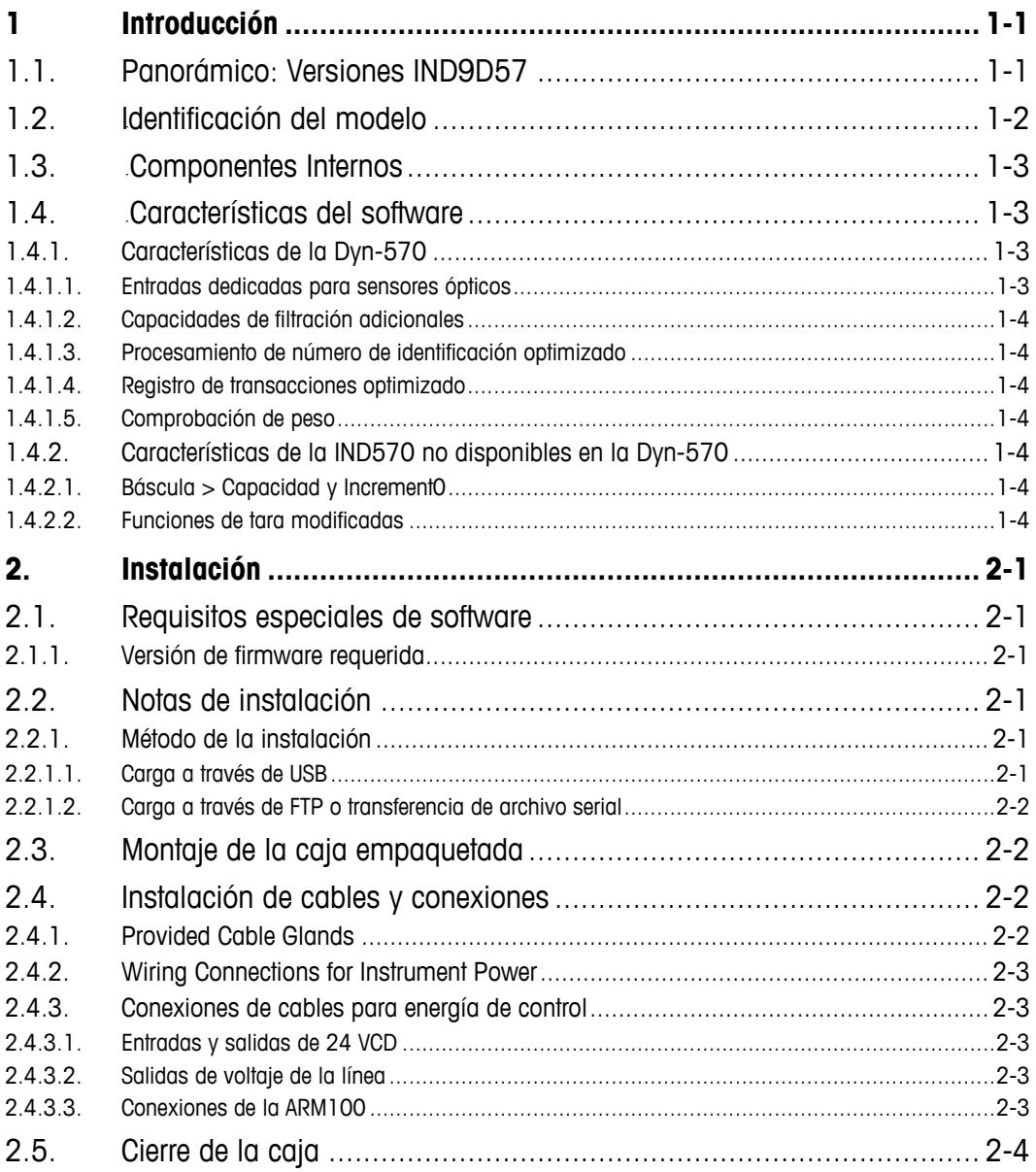

# **1 Introducción**

## **1.1. Panorámico: Versiones IND9D57**

Las terminales IND570dyn e IND9D57 son soluciones de aplicación especializadas que se usan en pesaje en movimiento de paquetes colocados en transportador. Pueden usarse hasta con cuatro celdas de carga de 350 W y son compatibles con el transportador de pesaje METTLER TOLEDO 9477. La IND570dyn es una unidad independiente; cuando está equipada con una serie de opciones de E/S, se conoce como IND9D57. Ambos tipos están equipados con el software Dyn-570, el cual puede especificarse en formato ExpressWeigh® o ExpressCheck®.

La funcionalidad ExpressWeigh proporciona pesaje preciso de paquetes en movimiento con número de identificación e información de datos adicional. ExpressCheck (firmware avanzado) incluye una versión mejorada de ExpressWeigh, y agrega la capacidad de realizar pesaje de comprobación por arriba/por abajo de tres zonas mediante el uso de comparaciones con una tabla de objetivos.

La información detallada acerca de las características básicas, funciones, operación y configuración de la terminal IND570 para base se encuentra en la Guía del usuario de la IND570, disponible para descargar en [www.mt.com/IND570.](http://www.mt.com/IND570) Este manual incluye información acerca de esas características específicas para la IND570dyn e IND9D57.

## **1.2.** *2B***Identificación del modelo**

El número de modelo y el número de serie se encuentran en la placa de identificación en la parte posterior de la terminal. Consulte la [Figura 1-1](#page-19-0) para verificar la IND9D57 que se ordenó.

| ntroducción<br>Empaquetado IND570dyn con interfac de báscula analógica                                 | Code                             | <b>Botones</b>                             | Indicadores de estado                                  |
|----------------------------------------------------------------------------------------------------|----------------------------------|--------------------------------------------|--------------------------------------------------------|
| Software de aplicación                                                                                 | 00                               | Ninguno                                    | Ninguno                                                |
| Ethernet TCP/IP<br>Puertos E/S digitales y COM\                                                        | 01                               | Ninguno                                    | Luz de alarma                                          |
| Interfase de PLC                                                                                       | 02                               | Ninguno                                    | Sonido de alarma                                       |
| Voltaje para salidas                                                                                   | 03                               | Ninguno                                    | Funcionamiento                                         |
| ARM100                                                                                                 | 04                               | Ninguno                                    | Fuera de la toleranza                                  |
| Voltaje para sensores ópticos                                                                          | 05                               | Ninguno                                    | Báscula vacía                                          |
| Caja<br>Botones y luces                                                                                | 06                               | Ninguno                                    | Luz gama de tres zonas, montado en la parte superior   |
|                                                                                                    | 07                               | Ninguno                                    | Luz de alarma, funcionamiento                          |
| C57DY<br>$\mathbf 0$<br>B<br>$\overline{0}$<br>$\overline{2}$<br>0<br>2<br>$S \mid 00$<br>$\mathbf{I}$ | 08                               | Ninguno                                    | Luz de alarma, fuera de la tolerancia                  |
| [consulte la table de la                                                                               | 09                               | Ninguno                                    | Luz de alarma, functionamiento, fuera de la tolerancia |
| derecho]                                                                                               | 10                               | Permisivo de ejecución                     | Ninguno                                                |
| - S - Acero inoxidable 304                                                                             | $\begin{array}{c} 1 \end{array}$ | Permisivo de ejecución                     | Luz de alarma                                          |
| $2 - 24$ VCD<br>$0 -$ Ninguno                                                                          | 12                               | Permisivo de ejecución                     | Sonido de alarma                                       |
| $1 - 1$ ARM100                                                                                         | 13                               | Permisivo de ejecución                     | Funcionamiento                                         |
| $0 - 110$ VCA                                                                                          | 14                               | Permisivo de ejecución                     | Fuera de la toleranza                                  |
| $2 - 24VCD$                                                                                            | 15                               | Permisivo de ejecución                     | Báscula vacía                                          |
| $0 -$ Ninguno<br>$E - E$ therNet/IP                                                                    | 16                               | Permisivo de ejecución                     | Luz gama de tres zonas, montado en la parte superior   |
| P - PROFIBUS                                                                                           | 17                               | Permisivo de ejecución                     | Luz de alarma, funcionamiento                          |
| $T - PROFINET$                                                                                         | 18                               | Permisivo de ejecución                     | Luz de alarma, fuera de la tolerancia                  |
| $B - 5/8$ E/S<br>$2 - 2/5$ E/S + COM 2/3                                                               | 19                               | Permisivo de ejecución                     | Luz de alarma, functionamiento, fuera de la tolerancia |
| $0 -$ Ninguno                                                                                          | 20                               | Silenciar alarmas                          | Sonido de alarma                                       |
| A - Ethernet TCP/IP<br>1 - Pesaje aleatorio de los paquetes/ExpressWeigh®                              | 21                               | Permisivo de ejecución + Silenciar alarmas | Sonido de alarma                                       |
|                                                                                                    |                                  |                                            |                                                        |
|                                                                                                    |                                  |                                            |                                                        |
|                                                                                                    |                                  |                                            |                                                        |
|                                                                                                    |                                  |                                            |                                                        |
|                                                                                                    |                                  |                                            |                                                        |
|                                                                                                    |                                  |                                            |                                                        |
|                                                                                                    |                                  |                                            |                                                        |
| METTLER TOLEDO IND9D57/Dyn-570 Sistema de pesaje dinámico Guía de instalación                          |                                  |                                            | 30416342   02   12/2018                                |

<span id="page-19-0"></span>**Figura 1-1: Números de indentificación de modelo IND9D57**

## **1.3. Componentes Internos**

La [Figura 1-2](#page-20-0) indica la distribución de los componentes principales dentro de un gabinete típico IND9D57.

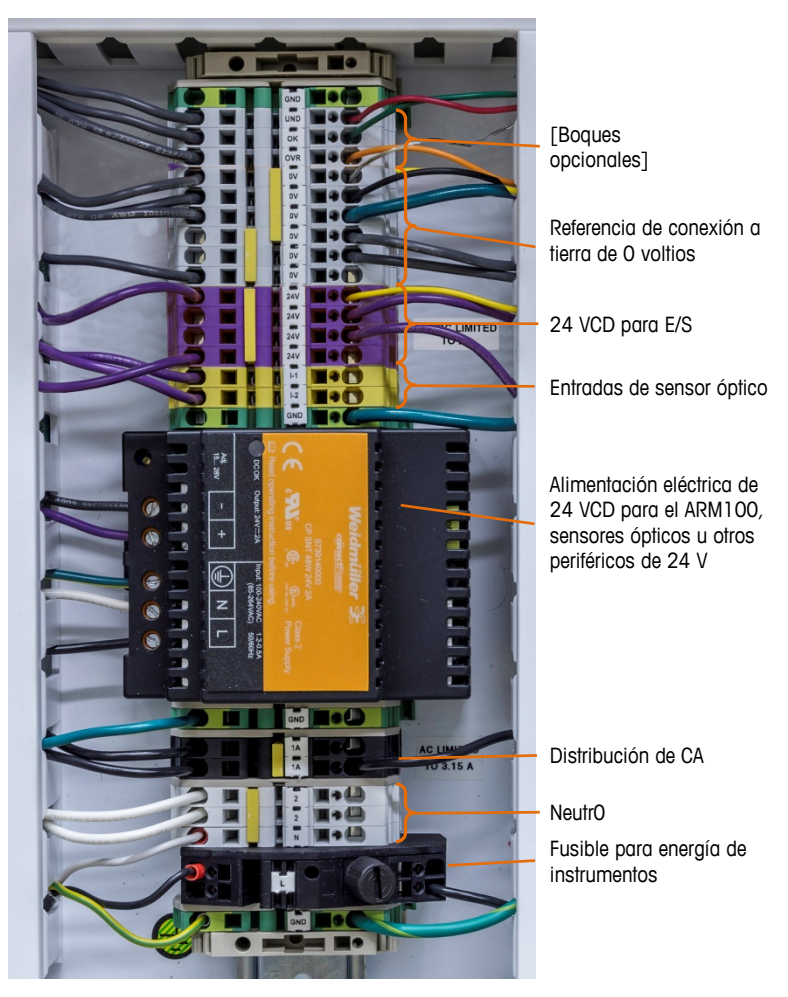

**Figura 1-2: Distribución de la IND9D57**

## **1.4.** *4B* **Características del software**

<span id="page-20-0"></span>**Las siguientes secciones resumen las principales diferencias entre el modelo IND570 para base y la aplicación Dyn-570.**

- **1.4.1. Características de la Dyn-570**
- **1.4.1.1. Entradas dedicadas para sensores ópticos**

Accionamiento automatizado del pesaje.

Parámetros de umbral ajustables para prevenir el accionamiento inadvertido de los sensores ópticos.

Capacidad para pesar paquetes en movimiento, aun si hay más de un paquete en la báscula en un momento dado. (Aún aplican los requerimientos de sincronización.)

• Opción de memoria intermedia y transmisión diferida de datos de pesaje, activados mediante un sensor óptico siguiente.

#### **1.4.1.2. Capacidades de filtración adicionales**

- Filtro de escalonamiento ajustable elimina las resonancias naturales del equipo del transportador.
- La característica de ajuste automático calcula los parámetros de filtración de pesaje con base en una muestra de paquete de peor caso.
- La característica de ajuste dinámico compensa la operación del transportador de alta velocidad. Calcula compensaciones con base en pesajes de muestra de los tamaños de paquetes más largo y más corto.

#### **1.4.1.3. Procesamiento de número de identificación optimizado**

- Dos fuentes de entradas independientes para almacenar datos de códigos de barras y dimensionales con el registro de transacciones.
- Los números de identificación pueden agregarse al registro de transacciones impreso o guardado.

#### **1.4.1.4. Registro de transacciones optimizado**

- Tabla de transacciones de 100,000 registros, incluyendo datos de paquete capturados durante el pesaje
- Exportación fácil a través de FTP para análisis y archivado fuera de línea.

#### **1.4.1.5. Comprobación de peso**

- 500 objetivos almacenados.
- Retraso de salida de rechazo ajustable y temporizador de duración para cada número de identificación objetivo.

## **1.4.2. Características de la IND570 no disponibles en la Dyn-570**

#### **1.4.2.1. Báscula > Capacidad y Incremento**

**E** Tenga en cuenta que en Dyn-570 no se admite la operación de múltiples intervalos y intervalos múltiples.

#### **1.4.2.2. Funciones de tara modificadas**

1.4.1.2 **Considerations and the period** in the member of the state of the state of the state of the state of the state of the state of the state of the state of the state of the state of the state of the state of the state La tabla de tara, teclado y botón de presión no están disponibles mientras se ejecuta la aplicación dinámica. Sin embargo, se puede ingresar una tara con el teclado numérico o realizarse una tara mediante botón de presión en la pantalla de inicio mientras la aplicación Dyn-570 no está en ejecución. Si la tara está establecida, la Dyn-570 usará esa tara para todas las transacciones hasta que se detenga la aplicación y se borre la tara. Cuando funciona con una tara, el símbolo "N" de peso neto aparecerá encima de la unidad de peso en la pantalla de la terminal.

La tara automática no se puede usar en modo Dyn.

# **2. Instalación**

## **2.1. Requisitos especiales de software**

## **2.1.1. Versión de firmware requerida**

El aplicacione Dyn-570 se ha creado utilizando TaskExpert™. Para ejecutar una aplicación TaskExpert, la IND570 debe tener instalada la versión 2.00.0036 o superior de firmware.

## **2.2. Notas de instalación**

Si se ordena un terminal IND570dyn completo, todos los archivos que se requieren para ejecutar la aplicación Dyn se cargarán durante la producción y este capítulo puede saltarse. Si se ordena la aplicación Dyn-570 como un kit aparte, los archivos de la aplicación Dyn-570 deben cargarse en el terminal antes de poder ejecutar la aplicación.

Los campos requeridos están disponibles para descargar en [www.mt.com/IND570.](http://www.mt.com/IND570)

## **2.2.1. Método de la instalación**

El siguiente procedimiento describe el método para la instalación de las archivos del aplicación Dyn-570.

## **2.2.1.1. Carga a través de USB**

- 1. Asegúrese de que el puerto USB se haya habilitado para las funciones de lectura y escritura en la configuración en Comunicación > Seguridad/acceso > USB.
- 2. Transfiera los archivos descargados desde [www.mt.com/IND570](http://www.mt.com/IND570) a una unidad de memoria USB en una carpeta de TaskExpert con la siguiente ruta. Las carpetas deben nombrarse exactamente como se muestra:

(Unidad USB) \ IND570 \ (NS del terminal) \ TaskExpert

- 3. Inserte la unidad de memoria USB en el puerto USB del IND570.
- 4. Entre a Configuración y vaya a Mantenimiento > Ejecutar > Restaurar desde USB.
- 5. Seleccione TaskExpert en el cuadro de selección Restaurar.
- 6. Presione la tecla programable INICIAR  $\mathbb Q$  para comenzar el proceso de carga.
- 7. Cuando se hayan cargado todos los archivos, aparecerá un mensaje para indicar la restauración exitosa.
- 8. Salga de la configuración y retire la unidad de memoria USB.

9. La aplicación está ahora lista para programación.

#### **2.2.1.2. Carga a través de FTP o transferencia de archivo serial**

Los archivos de la aplicación también pueden cargarse a través de FTP mediante el puerto Ethernet opcional o mediante transferencia de archivo serial a través del puerto serial COM1. Consulte el Apéndice C, Comunicación, en la Guía del usuario del IND570 para más detalles acerca de la transferencia de archivos al IND570 a través de FTP o transferencia de archivo serial.

## **2.3. Montaje de la caja empaquetada**

La IND9D57 está diseñada para instalarse en una superficie plana, ya sea vertical u horizontalmente. El hardware para montar el terminal a su superficie de montaje no se incluye con el terminal y debe suministrarse localmente. Asegúrese de que el hardware de montaje es capaz de soportar el peso del terminal que es de aproximadamente 40 libras (18 kg).

Use en conjunto de la caja como plantilla para marcar la posición de los orificios de montaje en la superficie de montaje. Una vez que estén definidas las posiciones de los orificios, perfore los orificios en la superficie de montaje que sean adecuados para los accesorios de montaje.

## **2.4. Instalación de cables y conexiones**

## **2.4.1. Provided Cable Glands**

La [Figura 2-1](#page-23-0) muestra una distribución típica de casquillos de cable para un IND570dyn empaquetado, y el propósito previsto de cada uno.

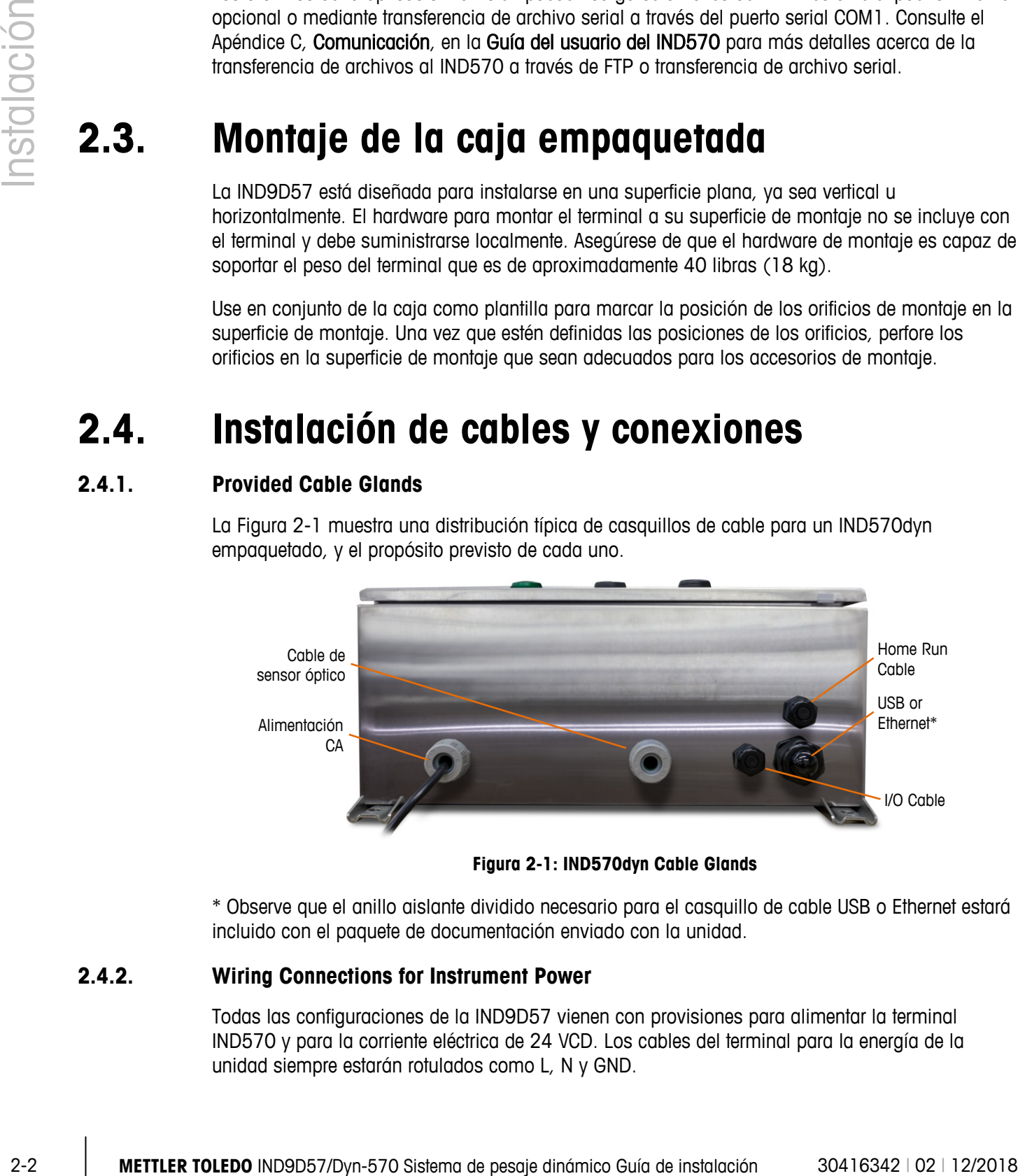

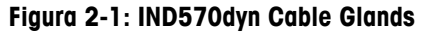

<span id="page-23-0"></span>\* Observe que el anillo aislante dividido necesario para el casquillo de cable USB o Ethernet estará incluido con el paquete de documentación enviado con la unidad.

## **2.4.2. Wiring Connections for Instrument Power**

Todas las configuraciones de la IND9D57 vienen con provisiones para alimentar la terminal IND570 y para la corriente eléctrica de 24 VCD. Los cables del terminal para la energía de la unidad siempre estarán rotulados como L, N y GND.

- L es para línea, energizada o activa
- N es para neutro
- GND es para el conductor de conexión a tierra del equipo o la conexión de tierra protectora (PE)

Para un mejor desempeño del sistema, la energía del instrumento debe conectarse a un circuito de ramal de corriente alterna dedicado y limpio. Evite instalar líneas eléctricas en una tubería eléctrica que también lleva líneas a equipo de corriente alterna "ruidosos" como motores, máquinas de soldar y solenoides.

L está protegido con un fusible de quemado lento de 3.15 A, 250 VCA. Una vez que se ha protegido la L con un fusible, el nombre se cambia a X1A para denotar que el circuito está protegido.

Para un mejor desempeño, no agregue ninguna otra carga de corriente alterna a la energía del instrumento.

#### **2.4.3. Conexiones de cables para energía de control**

#### **2.4.3.1. Entradas y salidas de 24 VCD**

La unidad se entrega con 4 terminales de cable que permiten la conexión de los sensores ópticos de entrada. Estos terminales de cables están rotulados 24 V, 0 V, I-1 y I-2. Las conexiones de 24 V y 0 V permiten proporcionar energía de 24 VCD a los sensores ópticos, y las conexiones I-1 y I-2 son las líneas de señal de entrada.

Para las unidades que tienen el software ExpressCheck o Dynamic Advanced, se proporciona un terminal de cables para conectar la salida para un mecanismo de rechazo. Este terminal de cables siempre estará rotulado como REJ.

#### **2.4.3.2. Salidas de voltaje de la línea**

Al igual que las unidades que usan salidas de 24 VCD, las unidades que usan salidas de voltaje de línea y que también tienen el software ExpressCheck o Dynamic Advanced se entregarán con un terminal de cables rotulado como REJ para conectar la salida para controlar un mecanismo de rechazo.

#### **2.4.3.3. Conexiones de la ARM100**

Cuando se ordena un ARM100 opcional con la unidad, los puntos de E/S se conectarán directamente en los terminales ARM100. Para más detalles consulte el Manual técnico de la ARM100.

## **2.5. Cierre de la caja**

Para asegurar que la IND9D57 proporciona protección continua contra la entrada de humedad y polvo, asegúrese de que se apliquen los siguientes pasos:

- 1. Asegúrese de que los sujetadores de cable sean apropiados para el diámetro externo del cable que se usa. Si existe demasiado espacio, reemplace el sujetador del cable con un rango de sujetador apropiado.
- 2. Si no se usa un sujetador de cable, asegúrese de instalar un tapón para evitar que entren desechos en la unidad.
- 3. Cuando se agregan entradas de cables, evite colocarlas en la parte superior de la caja. Cuando sea posible, la parte inferior de la caja es la parte preferida para entradas de cables. Los lados son la siguiente mejor opción.
- 2-4 **METTLER TOLEDO** IND9D57/Dyn-570 Sistema de pesaje dinámico Guía de instalación 30416342 | 02 | 12/2018<br>
2-4 **Control se operação microsoft de instalación de control de instalación de instalación de instalación 3041634** 4. Asegúrese de que el cerrojo de un cuarto de vuelta esté bien enganchado cuando se cierre la puerta de la caja. Observe que el cableado instalado en campo no quede atrapado en la junta de la puerta. Ésta puede dañar el cableado y generar aberturas en el sello que permiten que entren humedad y restos en la caja.

# Installationshandbuch Installationshandbuch

# **IND9D57/Dyn-570** Dynamisches Wägesystem

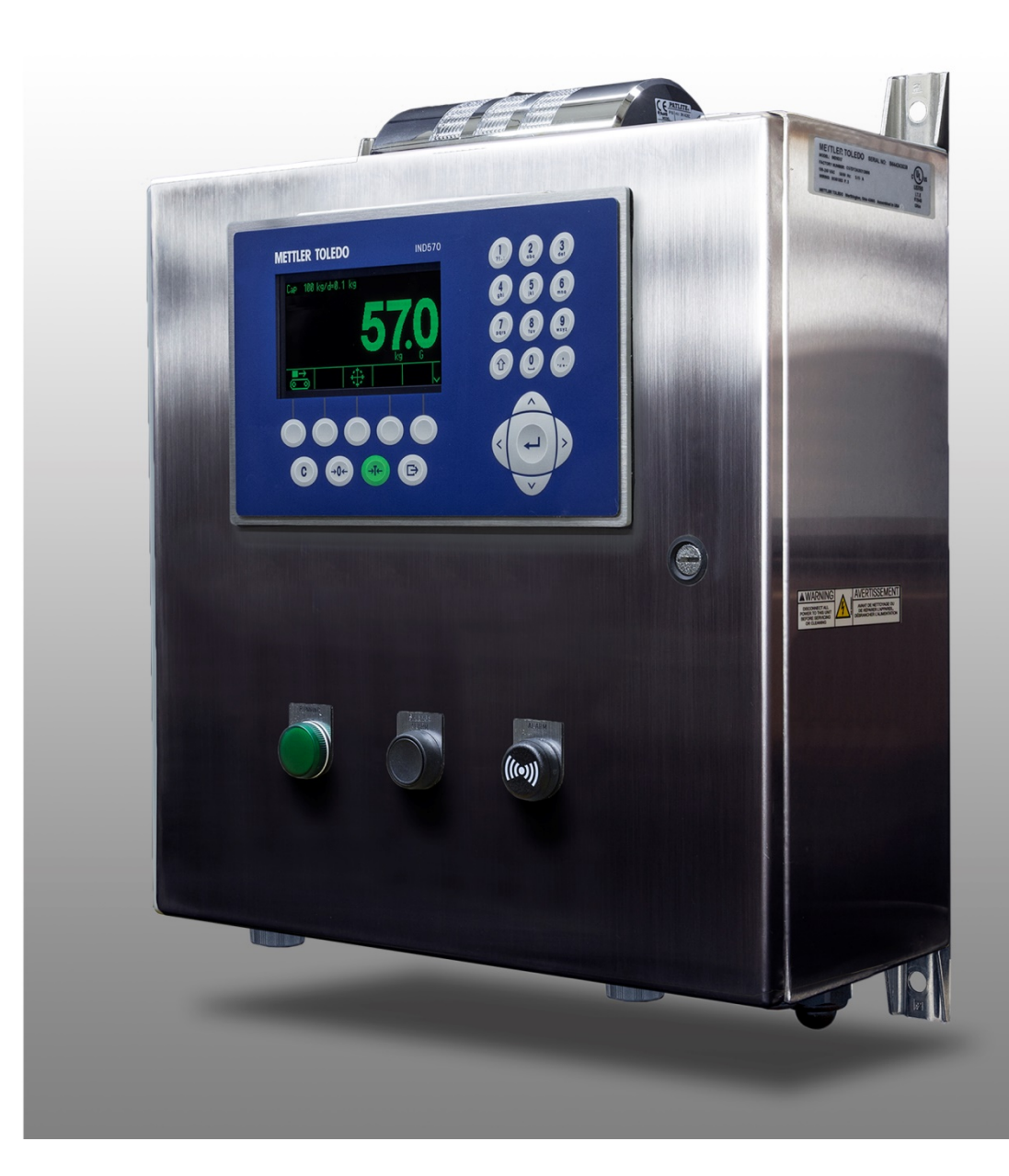

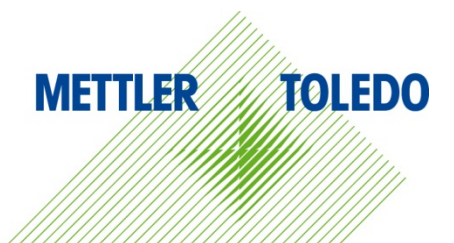

# **IND9D57/Dyn-570 Dynamisches Wägesystem METTLER TOLEDO Service**

## Wichtige Services zur Gewährleistung einer zuverlässigen Performance

Herzlichen Glückwunsch zu Ihrer Wahl der Qualität und Präzision von METTLER TOLEDO. Der ordnungsgemässe Gebrauch Ihres neuen Geräts gemäss dieses Handbuchs sowie die regelmäβige Kalibrierung und Wartung durch unser im Werk geschultes Serviceteam gewährleisten den zuverlässigen und genauen Betrieb und schützen somit Ihre Investition. Setzen Sie sich mit uns in Verbindung, wenn Sie an einem Service-Vertrag interessiert sind, der genau auf Ihre Anforderungen und Ihr Budget zugeschnitten ist. Weitere Informationen erhalten Sie unter [www.mt.com/service.](http://www.mt.com/service)

Zur Optimierung des Nutzens, den Sie aus Ihrer Investition ziehen, sind mehrere wichtige Schritte erforderlich:

- 1. Registrierung des Produkts: Wir laden Sie dazu ein, Ihr Produkt unter [www.mt.com/productregistration](http://www.mt.com/productregistration) zu registrieren, damit wir Sie über Verbesserungen, Updates und wichtige Mitteilungen bezüglich Ihres Produkts informieren können.
- 2. Kontaktaufnahme mit METTLER TOLEDO zwecks Service: Der Wert einer Messung steht im direkten Verhältnis zu ihrer Genauigkeit – eine nicht den Spezifikationen entsprechende Waage kann zu Qualitätsminderungen, geringeren Gewinnen und einem höheren Haftbarkeitsrisiko führen. Fristgerechte Serviceleistungen von METTLER TOLEDO stellen die Genauigkeit sicher, reduzieren Ausfallzeiten und verlängern die Gerätelebensdauer.
	- a. Installation, Konfiguration, Integration und Schulung: Unsere Servicevertreter sind vom Werk geschulte Experten für Wägeausrüstungen. Wir stellen sicher, dass Ihre Wägegeräte auf kostengünstige und termingerechte Weise für den Einsatz in der Produktionsumgebung bereit gemacht werden und dass das Bedienungspersonal so geschult wird, dass ein Erfolg gewährleistet ist.
	- b. Erstkalibrierungsdokumentation: Die Installationsumgebung und Anwendungsanforderungen sind für jede Industriewaage anders; deshalb muss die Leistung geprüft und zertifiziert werden. Unsere Kalibrierungsservices und Zertifikate dokumentieren die Genauigkeit, um die Qualität der Produktion sicherzustellen und für erstklassige Aufzeichnungen der Leistung zu sorgen.
	- c. Periodische Kalibrierungswartung: Ein Kalibrierungsservicevertrag bildet die Grundlage für Ihr Vertrauen in Ihr Wägeverfahren und stellt gleichzeitig eine Dokumentation der Einhaltung von Anforderungen bereit. Wir bieten eine Vielzahl von Serviceprogrammen an, die auf Ihre Bedürfnisse und Ihr Budget maβgeschneidert werden können.
	- d. GWP®-Verifizierung: Ein risikobasierter Ansatz zur Verwaltung von Wägegeräten ermöglicht die Steuerung und Verbesserung des gesamten Messprozesses, um eine reproduzierbare Produktqualität zu gewährleisten und Prozesskosten zu minimieren. GWP (Gute Wägepraxis) ist der wissenschaftliche Standard für das effiziente Lebenszyklusmanagement von Wägegeräten und liefert eindeutige Antworten zur Spezifizierung, Kalibrierung und Genauigkeit der Wägegeräte unabhängig vom Hersteller oder von der Marke.

© METTLER TOLEDO 2018

Dieses Handbuch darf ohne die ausdrückliche schriftliche Genehmigung von METTLER TOLEDO weder ganz noch teilweise in irgendeiner Form oder durch irgendwelche Mittel, seien es elektronische oder mechanische Methoden, einschließlich Fotokopieren und Aufzeichnen, für irgendwelche Zwecke reproduziert oder übertragen werden.

Durch die US-Regierung eingeschränkte Rechte: Diese Dokumentation wird mit eingeschränkten Rechten bereitgestellt.

Copyright 2018 METTLER TOLEDO. Diese Dokumentation enthält eigentumsrechtlich geschützte Informationen von METTLER TOLEDO. Sie darf ohne die ausdrückliche schriftliche Genehmigung von METTLER TOLEDO nicht ganz oder teilweise kopiert werden.

METTLER TOLEDO behält sich das Recht vor, ohne vorherige Ankündigung Verbesserungen oder Änderungen am Produkt oder Handbuch vorzunehmen.

#### **COPYRIGHT**

METTLER TOLEDO® ist eine eingetragene Marke von Mettler-Toledo, LLC. Alle anderen Marken- oder Produktbezeichnungen sind Marken bzw. eingetragene Marken ihrer jeweiligen Firmen.

#### **METTLER TOLEDO BEHÄLT SICH DAS RECHT VOR, VERBESSERUNGEN ODER ÄNDERUNGEN OHNE VORHERIGE ANKÜNDIGUNG VORZUNEHMEN.**

#### **FCC-Mitteilung**

Dieses Gerät entspricht Abschnitt 15 der FCC-Vorschriften und den Funkentstöranforderungen des kanadischen Kommunikationsministeriums. Sein Betrieb unterliegt folgenden Bedingungen: (1) Dieses Gerät darf keine Funkstörungen verursachen und (2) das Gerät muss in der Lage sein, alle empfangenen Funkstörungen zu tolerieren, einschließlich solcher Störungen, die u. U. den Betrieb negativ beeinflussen.

Dieses Gerät wurde geprüft und liegt gemäß Abschnitt 15 der FCC-Vorschriften innerhalb der Grenzwerte für ein digitales Gerät der Klasse A. Diese Grenzwerte gewährleisten den Schutz vor Funkstörungen, wenn das Gerät in einer gewerblichen Umgebung betrieben wird. Dieses Gerät erzeugt, verwendet und kann Hochfrequenzenergie abstrahlen. Die unsachgemäße Installation und Verwendung kann zu Störungen des Funkverkehrs führen. Das Betreiben dieses Geräts in einem Wohngebiet führt wahr scheinlich zu Funkstörungen, wobei der Benutzer auf eigene Kosten entsprechende Maßnahmen zur Behebung der Störung ergreifen muss.

Die Konformitätserklärung finden Sie unter [http://glo.mt.com/global/en/home/search/compliance.html/compliance/.](http://glo.mt.com/global/en/home/search/compliance.html/compliance/)

## **Vorsichtsmassnahmen**

- LESEN Sie dieses Handbuch, BEVOR Sie dieses Gerät bedienen oder warten und BEFOLGEN Sie alle Anweisungen.
- BEWAHREN Sie dieses Handbuch für zukünftige Nachschlagezwecke auf.

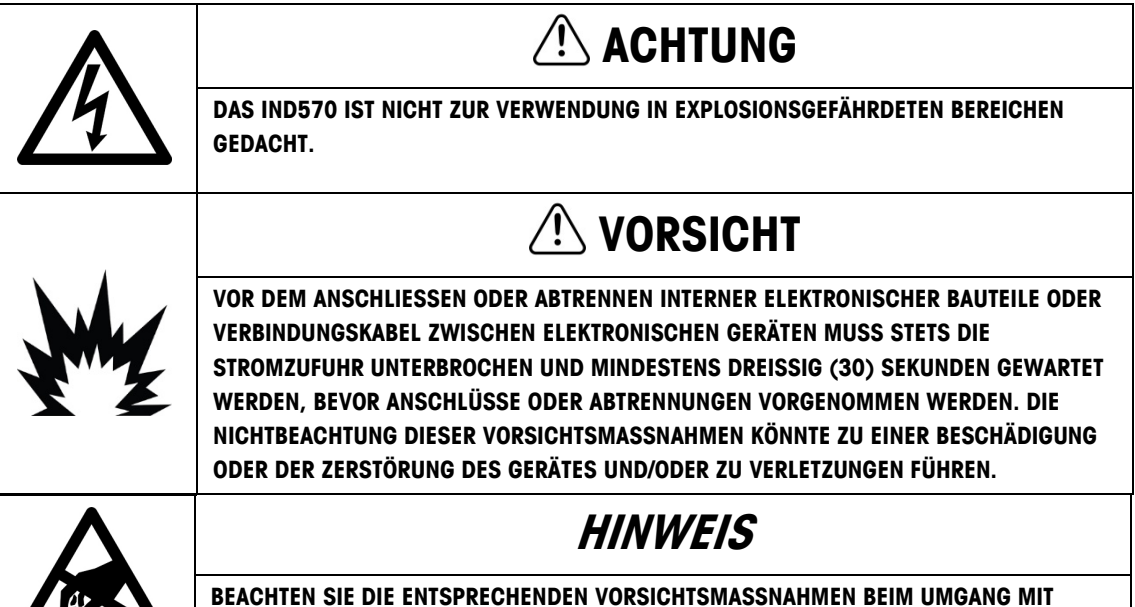

**GERÄTEN, DIE EMPFINDLICH AUF ELEKTROSTATIK REAGIEREN.**

## **Anforderungen der sicheren Entsorgung**

In Übereinstimmung mit der europäischen Richtlinie 2002/96/EC zu Elektrik- und Elektronikabfällen (WEEE) darf dieses Gerät nicht im Hausmüll entsorgt werden. Dies gilt auch je nach spezifischen Anforderungen für Länder außerhalb der EU.

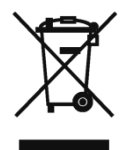

Entsorgen Sie dieses Produkt bitte gemäß den örtlichen Vorschriften an der Sammelstelle, die für elektrische und elektronische Geräte vorgegeben ist.

Falls Sie irgendwelche Fragen haben, wenden Sie sich bitte an die zuständige Behörde oder den Händler, von dem Sie dieses Gerät erworben haben.

Sollte dieses Gerät an andere Parteien weitergegeben werden (für den privaten oder kommerziellen Gebrauch), muss der Inhalt dieser Vorschrift ebenfalls weitergeleitet werden.

Vielen Dank für Ihren Beitrag zum Umweltschutz.

## **Inhaltsverzeichnis**

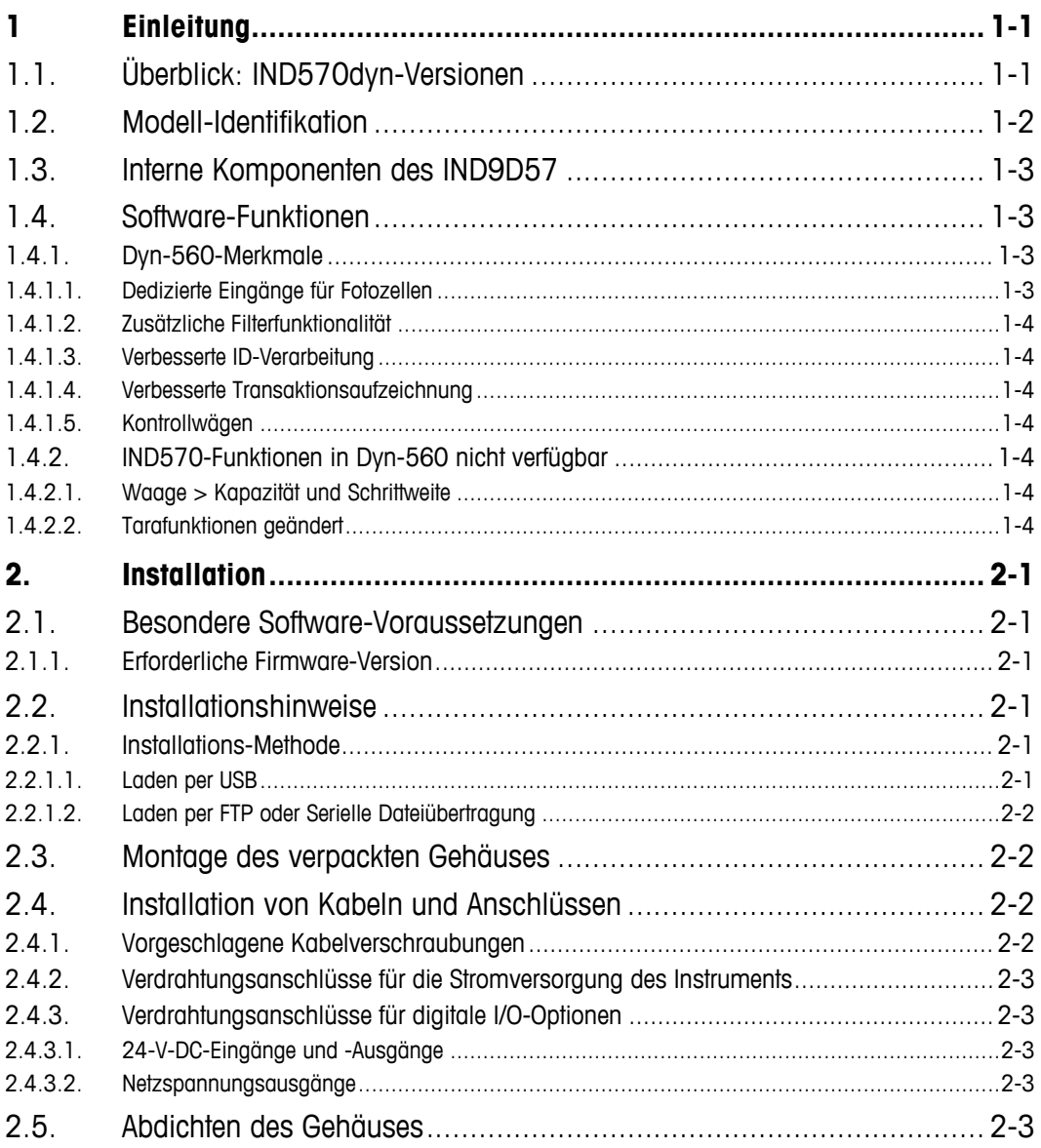

# **1 Einleitung**

## **1.1. Überblick: IND570dyn-Versionen**

Die IND570dyn- und IND9D57-Terminals sind spezielle Anwendungslösungen, die für das Wägen von auf Förderern transportierten Packstücken in Fahrt verwendet werden. Sie können mit bis zu vier 350Ω-Wägezellen eingesetzt werden und sind mit dem Wägeförderer 9477 von METTLER TOLEDO kompatibel. Das IND570dyn-Terminal ist ein eigenständiges Gerät, das in Kombination mit einer Vielzahl von I/O-Optionen als IND9D57 bezeichnet wird. Beide Typen sind mit der Dyn-560- Software ausgestattet, die entweder als ExpressWeigh®-oder ExpressCheck®-Version bestellt werden kann.

Die ExpressWeigh-Funktion bietet präzises Wägen von Packstücken in Fahrt mit ID- und weiteren Dateneingaben. ExpressCheck (erweitete firmware) beinhaltet eine erweiterte Version der ExpressWeigh-Software und bietet zusätzlich die Möglichkeit, Dreizonen-Über-/Unter-Kontrollwägungsvorgänge anhand von Vergleichen mit einer Zielwerttabelle auszuführen.

Ausführliche Informationen über die Grundmerkmale, Funktionen, Bedienung und Konfiguration des IND570-Grundmodells finden Sie im Benutzerhandbuch zum IND570, die Sie unter [www.mt.com/IND570](http://www.mt.com/IND570) herunterladen können. Dieses Handbuch beinhaltet Informationen über Funktionen, die speziell im IND570dyn und IND9D57 enthalten sind.

## **1.2. Modell-Identifikation**

Modellnummer und Seriennummer befinden sich auf dem Datenschild auf der Rückseite des Terminals. Zur Überprüfung des bestellten IND9D57 siehe [Abbildung 1-1.](#page-32-0)

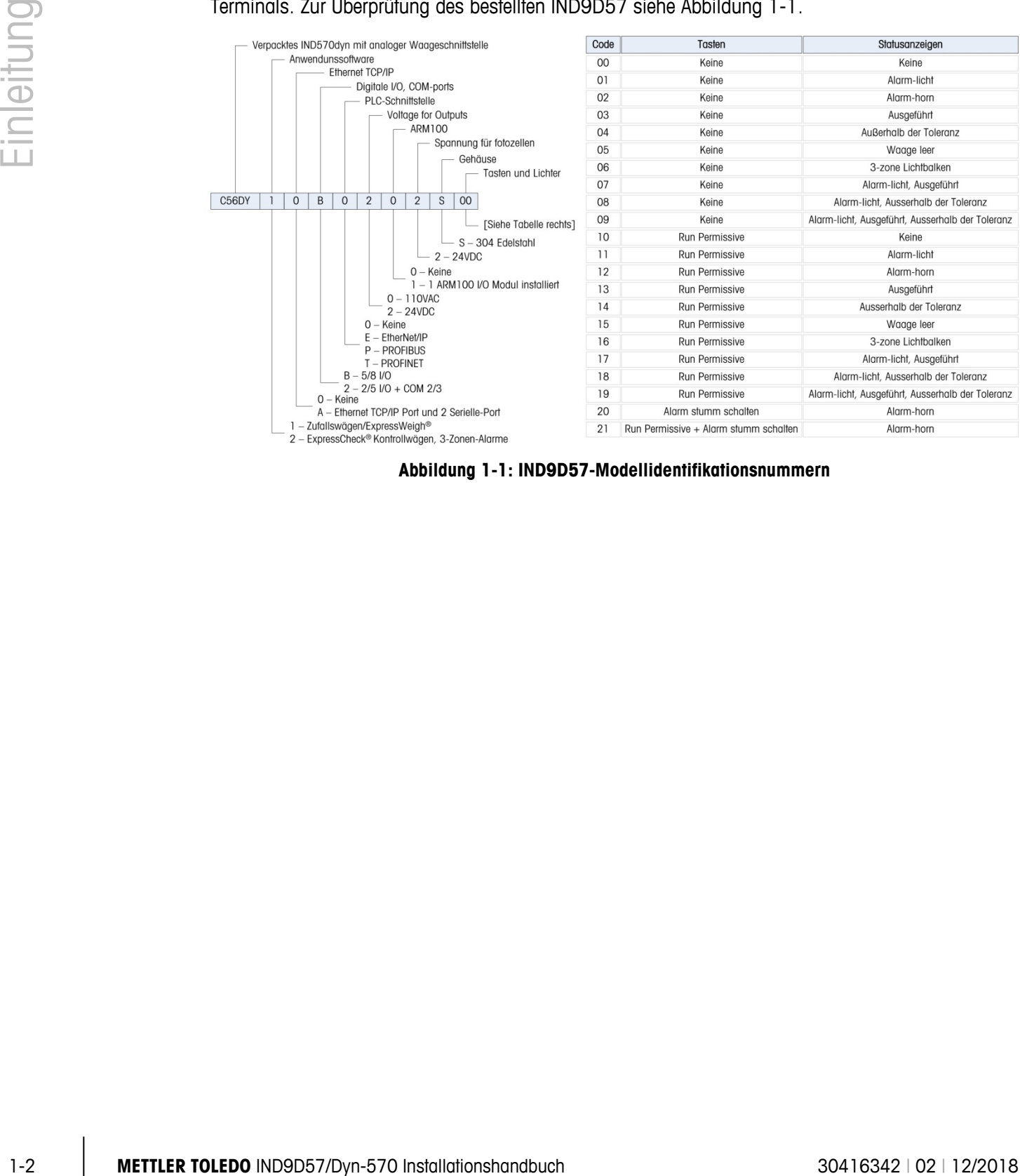

<span id="page-32-0"></span>**Abbildung 1-1: IND9D57-Modellidentifikationsnummern**

## **1.3. Interne Komponenten des IND9D57**

Abbildung 1-3 zeigt das Layout der Hauptkomponenten in einem typischen IND9D57-Gehäuse.

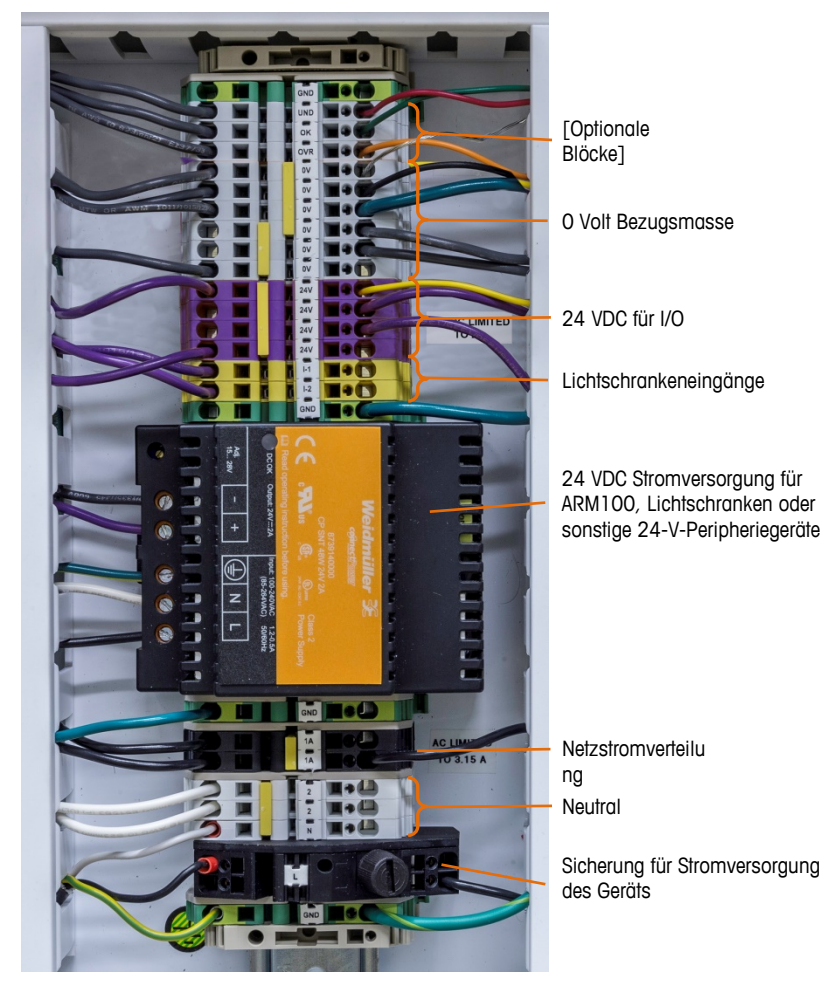

**Abbildung 1-2: Internes Layout des IND9D57**

## **1.4. Software-Funktionen**

In den nachstehenden Abschnitten sind die wesentlichen, funktionellen Unterschiede zwischen dem Grundmodell IND570 und der Dyn-560-Anwendung aufgeführt.

## **1.4.1. Dyn-560-Merkmale**

## **1.4.1.1. Dedizierte Eingänge für Fotozellen**

- Automatisierte Auslösung von Wägungen
- Anpassbare Schwellwerteinstellungen, um ein versehentliches Auslösen von Fotozellen zu verhindern
- Die Möglichkeit, Packstücke in Fahrt präzise zu wiegen, selbst wenn sich mehr als ein Packstück gleichzeitig auf der Waage befindet. (Es gelten trotzdem die Timing-Anforderungen.)
- Pufferung und verzögerte Übertragung von Wägungsdaten, die durch in Stromrichtung angeordnete Fotozelle ausgelöst wird

#### **1.4.1.2. Zusätzliche Filterfunktionalität**

- Feineinstellbarer Sperrfilter eliminiert natürliche Resonanzen von Förderergeräten
- AutoTune-Funktion berechnet Wägungsfilterparameter basierend auf dem ungünstigsten Fall einer Packstückprobe
- Dynamische Anpassungsfunktion gleicht Abläufe auf dem Hochgeschwindigkeits-Förderer aus. Berechnet Offset-Werte aufgrund von Probewägungen der längsten und kürzesten Packstückgrößen

#### **1.4.1.3. Verbesserte ID-Verarbeitung**

- Zwei unabhängige Eingabequellen zum Speichern von Barcode-Daten und Maßangaben im **Transaktionsdatensatz**
- Dem gedruckten oder gespeicherten Transaktionsdatensatz können IDs hinzugefügt werden

#### **1.4.1.4. Verbesserte Transaktionsaufzeichnung**

- Transaktionstabelle mit 100.000 Einträgen, einschließlich Packstückdaten
- Problemloser Export über FTP zur Offline-Analyse und für Achivierungszwecke

#### **1.4.1.5. Kontrollwägen**

- 500 gespeicherte Zielwerte
- Einstellbare Rückweisungsausgangsverzögerung und Laufzeit-Zeitgeber für jede Zielwert-ID

## **1.4.2. IND570-Funktionen in Dyn-560 nicht verfügbar**

#### **1.4.2.1. Waage > Kapazität und Schrittweite**

Beachten Sie, dass der Multiintervall und Multibereich in Dyn-570 nicht unterstützt wird.

#### **1.4.2.2. Tarafunktionen geändert**

1.4.1.2. **Exercisions Constrainers** with the constrainers and the internal of the methods of the methods in the constrainers and the installationshaps of the constrainers and the installationshaps in the constrainers of th Taratabelle, Tastatur und Drucktastentara sind nicht verfügbar, wenn die Dyn-Anwendung ausgeführt wird. Eine Tara kann jedoch auf der Tastatur eingeben werden, oder vom Ausgangsbildschirm aus kann eine Tarierung per Drucktaste durchgeführt werden, wenn die Dyn-560-Anwendung nicht läuft. Wenn eine Tara eingestellt wird, verwendet das Dyn-560-Programm diesen Tarawert für alle Transaktionen, bis die Anwendung gestoppt und der Tarawert gelöscht wird. Wenn Sie mit einem Tarawert arbeiten, erscheint das Nettosymbol "N" über der Gewichtseinheit auf dem Terminal-Display.

Auto-Tara kann nicht im Dyn-modus verwendet werden.

# **2. Installation**

## **2.1. Besondere Software-Voraussetzungen**

## **2.1.1. Erforderliche Firmware-Version**

Die Anwendung Dyn-570 wurde unter Verwendung von TaskExpert™ erstellt. Zur Ausführung einer TaskExpert-Anwendung muss beim IND570 die Firmware der Version 2.00.0036 oder höher installiert sein.

## **2.2. Installationshinweise**

Bei Bestellung eines kompletten IND570dyn-Terminals werden alle Dateien, die für die Ausführung der Dyn-Anwendung erforderlich sind, während der Produktion geladen, sodass dieses Kapitel übersprungen werden kann. Bei Bestellung der Dyn-570-Anwendung als separates Kit müssen die Dyn-570-Anwendungsdateien in das Terminal geladen werden, bevor die Anwendung ausgeführt werden kann.

Die erforderlichen Dateien stehen unter [www.mt.com/IND570](http://www.mt.com/IND570) zum Download zur Verfügung

## **2.2.1. Installations-Methode**

Das folgende Verfahren beschreibt die Installation der Dyn-570-Anwendungsdateien.Laden

#### **2.2.1.1. Laden per USB**

- 1. Achten Sie darauf, dass der USB-Anschluss im Setup unter Kommunikation > Zugriff/Sicherheit > USB sowohl für Lese- als auch für Schreibfunktionen aktiviert ist.
- 2. Übertragen Sie die heruntergeladenen Dateien auf ein USB-Laufwerk in einem TaskExpert-Ordner mit dem folgenden Pfad. Die Ordner müssen genau wie angegeben benannt werden:

(USB-Laufwerk) \ IND570 \ (SN des Terminals) \ TaskExpert

- 3. Verbinden Sie das USB-Laufwerk mit dem USB-Anschluss des IND570.
- 4. Öffnen Sie das Setup und gehen Sie zu Wartung > Ausführen > Wiederherstellen von USB.
- 5. Wählen Sie TaskExpert in dem Auswahlfeld "Wiederherstellen" aus.
- 6. Drücken Sie erneut den Softkey START  $\mathbb{Q}$ , um den Ladevorgang zu beginnen.
- 7. Wenn alle Dateien geladen wurden, erscheint eine Nachricht mit dem Hinweis auf eine erfolgreiche Wiederherstellung.
- 8. Verlassen Sie das Setup und entfernen Sie das USB-Laufwerk.
- 9. Die Anwendung ist jetzt für die Programmierung bereit.

#### **2.2.1.2. Laden per FTP oder Serielle Dateiübertragung**

Die Anwendungsdateien können via FTP über den optionalen Ethernet-Port oder über die serielle Dateiübertragung unter Verwendung des seriellen Ports COM1 geladen werden. Details zur Übertragung von Dateien auf das IND570 über FTP oder die serielle Dateiübertragung finden Sie in Anhang C, Kommunikation, in der Benutzeranleitung des IND570.

## **2.3. Montage des verpackten Gehäuses**

Das IND9D57 ist für die Montage auf einer flachen Oberfläche, entweder vertikal oder horizontal, konzipiert. Die Hardware zur Befestigung des Terminals an seiner Montagefläche ist nicht im Lieferumfang des Terminals enthalten und muss lokal geliefert werden. Stellen Sie sicher, dass die Montagematerialien das Gewicht des Terminals von ca. 18 kg tragen können.

Verwenden Sie das Gehäuse als Vorlage, um die Position der Montagebohrungen auf der Montagefläche zu markieren. Nachdem Sie die Bohrlochpositionen markiert haben, bohren Sie die Löcher in die Montagefläche entsprechend den verwendeten Befestigungselementen. Befestigen Sie dann das Gehäuse mithilfe der lokal mitgelieferten Montageteile an der Montagefläche.

## **2.4. Installation von Kabeln und Anschlüssen**

## **2.4.1. Vorgeschlagene Kabelverschraubungen**

Die [Abbildung 2-1](#page-36-0) zeigt eine typische Anordnung der Kabeldurchführungen für ein IND570dyn mit der jeweiligen Verwendungsabsicht.

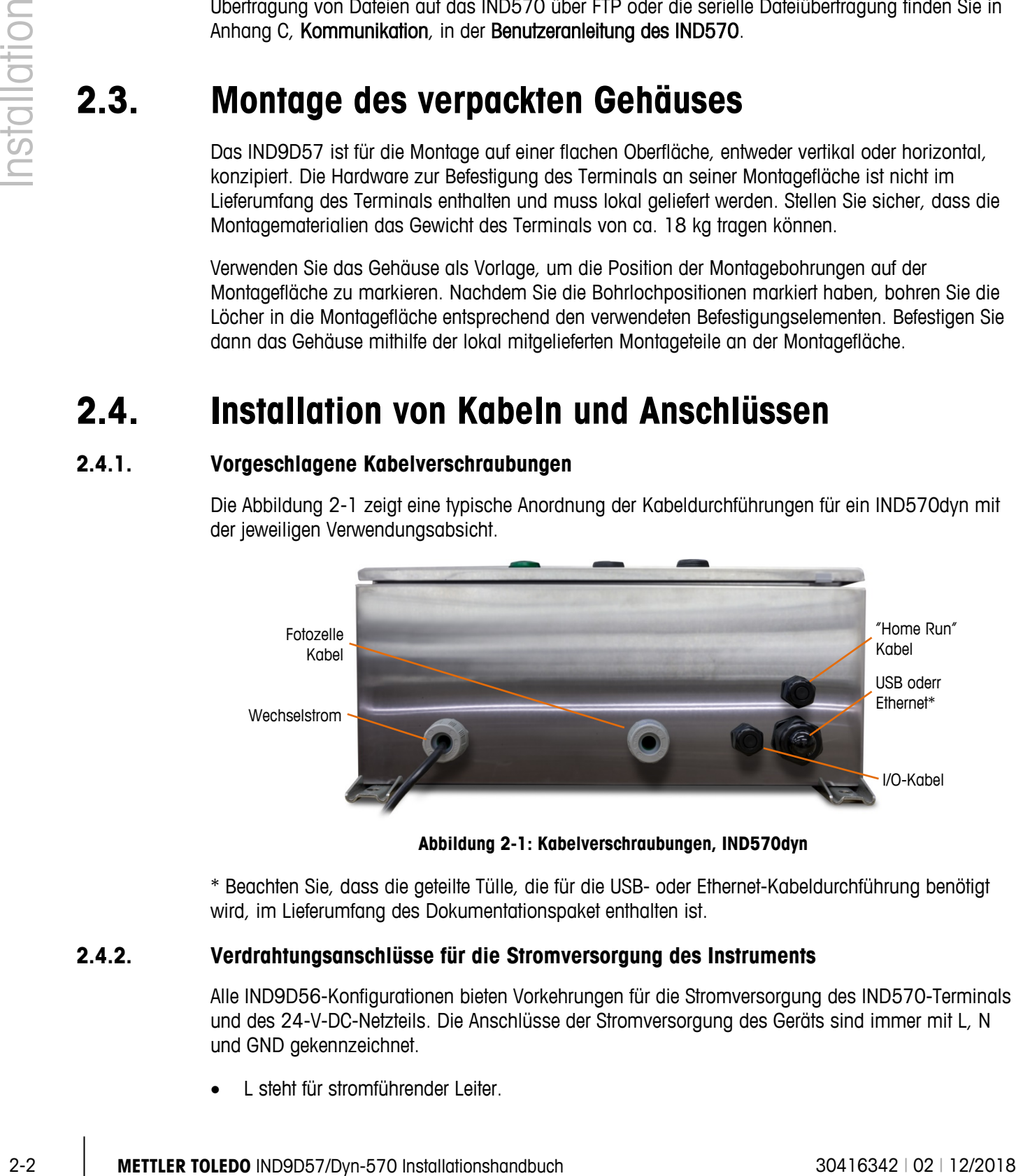

**Abbildung 2-1: Kabelverschraubungen, IND570dyn**

<span id="page-36-0"></span>\* Beachten Sie, dass die geteilte Tülle, die für die USB- oder Ethernet-Kabeldurchführung benötigt wird, im Lieferumfang des Dokumentationspaket enthalten ist.

## **2.4.2. Verdrahtungsanschlüsse für die Stromversorgung des Instruments**

Alle IND9D56-Konfigurationen bieten Vorkehrungen für die Stromversorgung des IND570-Terminals und des 24-V-DC-Netzteils. Die Anschlüsse der Stromversorgung des Geräts sind immer mit L, N und GND gekennzeichnet.

• L steht für stromführender Leiter.

- N steht für Neutralleiter.
- GND steht für Schutzleiter oder Schutzerde (PE, protective earth).

Die beste Systemleistung wird erzielt, wenn das Instrument von einem sauberen, dedizierten Wechselstromkreis gespeist wird. Vermeiden Sie das Verlegen von Stromleitungen in einem Kabelkanal, der auch Leitungen zu Wechselstromgeräten mit Störgeräuschen enthält, z. B. Motoren, Schweißgeräte und Magnetventile.

L ist mit einer trägen Sicherung für 3,15 A, 250 VAC gesichert. Nachdem L gesichert ist, wird die Beschriftung auf 1A geändert, um anzuzeigen, dass der Stromkreis geschützt ist.

Zur Optimierung der Leistung sollten keine anderen Wechselstromlasten an der Stromversorgung des Instruments angeschlossen werden.

## **2.4.3. Verdrahtungsanschlüsse für digitale I/O-Optionen**

#### **2.4.3.1. 24-V-DC-Eingänge und -Ausgänge**

Das Gerät umfasst 4 Anschlüsse für den Anschluss der Eingangslichtschranken, die mit 24V, 0V, I-1 und I-2 gekennzeichnet sind. Die Anschlüsse 24V und 0V versorgen die Lichtschranken mit 24 VDC, die Anschlüsse I-1 und I-2 sind die Eingangssignalleitungen.

Für Geräte mit der Software ExpressCheck oder Dynamic Advanced ist ein Anschluss vorgesehen, um den Ausgang für einen Auswerfer anzuschließen. Dieser ist immer mit REJ gekennzeichnet.

#### **2.4.3.2. Netzspannungsausgänge**

Wie bei den Geräten mit 24-VDC-Ausgängen besitzen Geräte mit Netzspannungsausgängen, die außerdem die Software ExpressCheck oder Dynamic Advanced verwenden, einen mit REJ gekennzeichneten Anschluss, um den Ausgang für die Steuerung eines Auswerfers anzuschließen.ARM100-Verbindungen

Wenn ein optionales ARM100-Modul mit dem Gerät bestellt wird, werden die I/O-Punkte direkt an den ARM100-Anschlüssen angeschlossen. Weitere Einzelheiten können Sie dem Technischen Handbuch zum ARM100 entnehmen.

## **2.5. Abdichten des Gehäuses**

Um sicherzustellen, dass das IND9D56 einen kontinuierlichen Schutz vor dem Eindringen von Feuchtigkeit und Staub bietet, müssen folgende Schritte ausgeführt werden:

- 1. Stellen Sie sicher, dass alle Kabelschuhe für den Außendurchmesser des jeweils verwendeten Kabels geeignet sind. Wenn ein zu großer Zwischenraum vorhanden ist, ersetzen Sie den Kabelschuh durch einen der entsprechenden Größe.
- 2. Wenn kein Kabelschuh verwendet wird, sollte ein Stöpsel installiert werden, damit kein Schmutz in das Gehäuse eindringen kann.
- 3. Beim Hinzufügen von Kabeleinführungen sollte darauf geachtet werden, diese nicht an der oberen Oberfläche des Gehäuses anzubringen. Nach Möglichkeit sollten Kabeleinführungen an der Unterseite des Gehäuses positioniert werden. Die Seiten sind die nächstbeste Option.

2-4 **METTLER TOLEDO** IND9D57/Dyn-570 Installationshandbuch 30416342 | 02 | 12/2018<br>2-4 **METTLER TOLEDO** IND9D57/Dyn-570 Installationshandbuch<br>3-4 **METTLER TOLEDO** IND9D57/Dyn-570 Installationshandbuch 4. Stellen Sie sicher, dass der Viertelumdrehungsriegel ganz eingreift, wenn die Gehäusetür geschlossen ist. Achten Sie darauf, dass keine vor Ort installierten Kabel in der Türdichtung hängen bleiben. Dies könnte zu Schäden am Kabel führen und hat zur Folge, dass Undichtigkeiten entstehen, durch die Feuchtigkeit und Schmutz in das Gehäuse eindringen können.

# Guide d'installation Guide d'installation

# **IND570dyn/IND9D57** Système de pesée dynamique

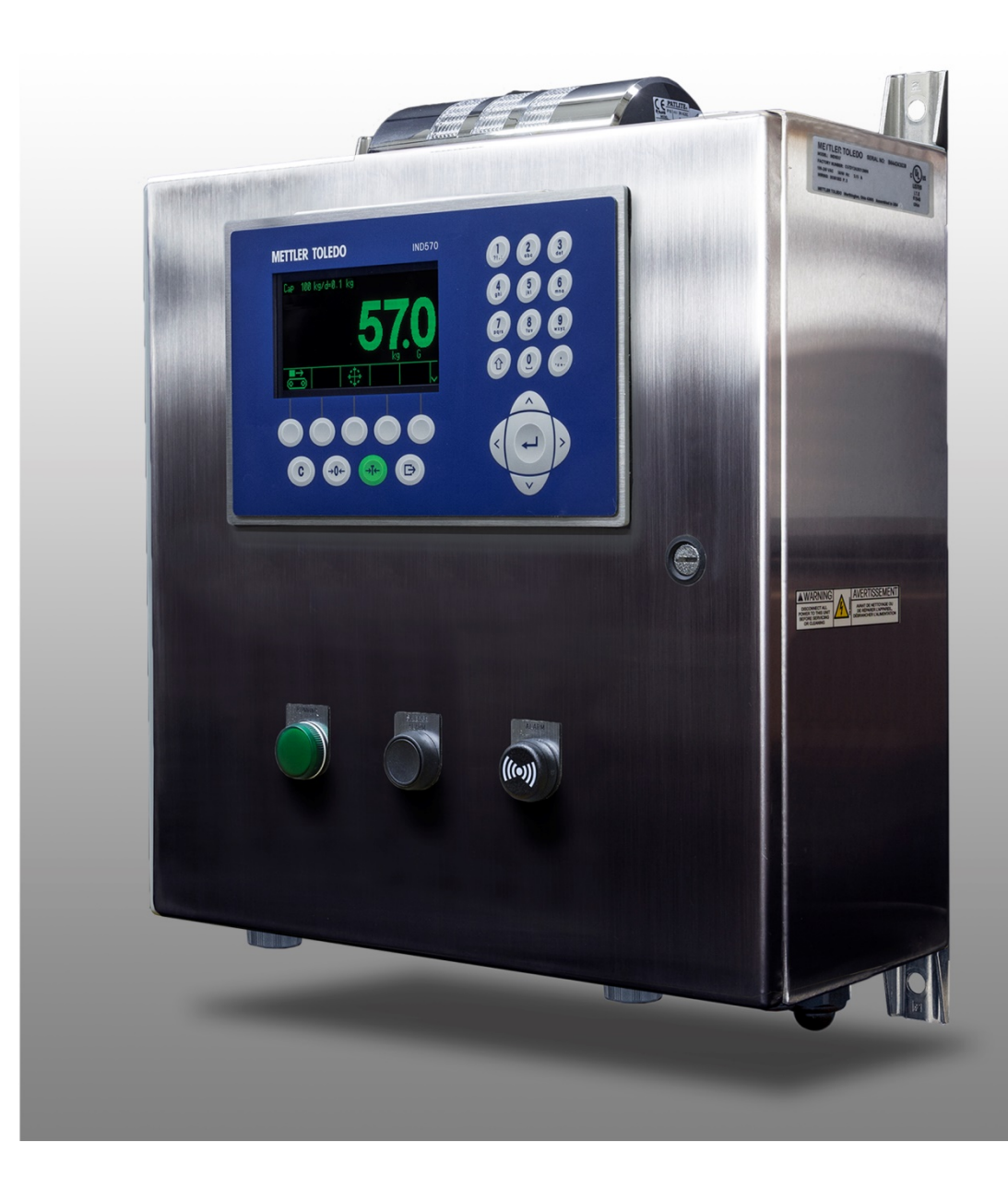

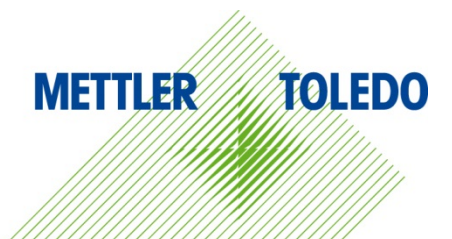

# **IND570dyn/IND9D57 Système de pesée dynamique METTLER TOLEDO Service**

## Services essentiels à une performance fiable

Nous vous remercions d'avoir sélectionné la qualité et la précision de METTLER TOLEDO. Si vous respectez les instructions stipulées dans ce manuel pour votre nouvel équipement et confiez régulièrement l'étalonnage et la maintenance à notre équipe de service formée à l'usine, vous obtiendrez non seulement une exploitation fiable et précise, mais vous protégerez votre investissement. Consultez-nous pour discuter d'un contrat de service adapté à vos besoins et votre budget. Vous trouverez de plus amples informations à l'adresse suivante: [www.mt.com/service.](http://www.mt.com/service)

Il existe plusieurs méthodes garantissant l'optimisation de la performance de votre investissement:

- 1. Enregistrez votre produit: Nous vous invitons à enregistrer votre produit à l'adresse www.mt.com/productregistration afin de nous permettre de vous avertir des améliorations, mises à jour et avis importants relatifs à votre produit.
- 2. Contactez METTLER TOLEDO pour le service: La valeur d'une mesure est proportionnelle à sa précision. Une balance hors spécification peut affecter la qualité, réduire les revenus et accroître les responsabilités. Le service ponctuel de METTLER TOLEDO garantit la précision et optimise la durée d'exploitation ainsi que la vie utile de l'équipement.
	- a. Installation, Configuration, Intégration et Formation: Nos représentants techniques sont des spécialistes des équipements de pesage, formés à l'usine. Nous veillons à ce que l'équipement de pesage soit prêt à la production de manière rentable et ponctuelle et que le personnel soit formé pour optimiser la réussite.
	- b. Documentation d'étalonnage initial: Les conditions relatives à l'application et l'environnement de l'installation sont différentes pour toutes les balances industrielles de sorte que la performance doit être testée et certifiée. Nos services d'étalonnage et les certificats documentent la précision afin de garantir la qualité de la production et fournir un enregistrement du système de qualité sur la performance.
	- c. Maintenance périodique de l'étalonnage: Un Accord de service d'étalonnage favorise la confiance continue dans votre processus de pesage et fournit la documentation de conformité aux normes. Nous offrons toute une gamme de programmes de service qui sont préparés pour satisfaire vos besoins et conçus pour correspondre à votre budget.
	- d. Vérification GWP® : Une approche fondée sur le risque de gestion des équipements de pesage permet de contrôler et d'améliorer le processus de mesurage dans son entier, ce qui assure une qualité reproductible du produit et minimise les coûts de traitement. GWP (Good Weighing Practice ou bonnes pratiques du pesage), la norme à vocation scientifique pour une gestion efficace du cycle de vie des équipements de pesage, offre des réponses claires sur la manière de spécifier, d'étalonner et d'assurer la précision des équipements de pesage indépendamment du fabricant ou de la marque.

© METTLER TOLEDO 2017

Toute reproduction et tout transfert du présent manuel sous quelque forme que ce soit et de quelque manière que ce soit, électronique ou mécanique, y compris la photocopie et l'enregistrement, pour quelque raison que ce soit, sont strictement interdits sans le consentement écrit exprès préalable de METTLER TOLEDO.

Droits limités par le gouvernement américain : cette documentation est fournie avec des droits limités.

Copyright 2017 METTLER TOLEDO. La présente documentation contient des informations exclusives à METTLER TOLEDO. Elle ne peut être recopiée ni intégralement ni partiellement sans le consentement exprès préalable écrit de METTLER TOLEDO.

METTLER TOLEDO se réserve le droit d'apporter des changements au produit ou au manuel sans préavis.

#### **COPYRIGHT**

METTLER TOLEDO® est une marque déposée de Mettler-Toledo, LLC. Toutes les autres marques et noms de produit sont des marques de commerce ou des marques déposées de leurs sociétés respectives.

#### **METTLER TOLEDO SE RÉSERVE LE DROIT D'APPORTER DES AMÉLIORATIONS OU DES MODIFICATIONS SANS PRÉAVIS.**

#### **Avis de la FCC**

Cet équipement est conforme à la section 15 de la réglementation de la FCC et aux règlements sur les brouillages radioélectriques édictés par le Ministère des Communications du Canada. Son utilisation est sujette aux conditions suivantes : (1) cet appareil ne doit pas provoquer d'interférences néfastes, et (2) cet appareil doit accepter toutes les interférences reçues, y compris celles pouvant provoquer un fonctionnement non désiré.

Cet équipement a été testé et déclaré conforme aux limites des appareils numériques de classe A, en vertu de la Section 15 des règles de la FCC (Commission fédérale des communications). Ces limites ont pour objectif de fournir une protection raisonnable contre toute interférence dangereuse lorsque l'équipement est utilisé dans un environnement commercial. Cet équipement génère, utilise et peut rayonner une énergie de radiofréquence et s'il n'est pas installé et utilisé conformément au guide d'utilisateur, il peut générer des brouillages préjudiciables aux communications radio. L'utilisation de cet équipement dans une zone résidentielle risque de générer des brouillages préjudiciables auquel cas, l'utilisateur se verra dans l'obligation de rectifier la situation à ses frais.

**La déclaration de conformité est disponible sur** [http://glo.mt.com/global/en/home/search/compliance.html/compliance/.](http://glo.mt.com/global/en/home/search/compliance.html/compliance/)

## **Mises en garde**

- LIRE ce guide AVANT de faire fonctionner ou de réparer l'équipement et RESPECTER soigneusement toutes les instructions.
- CONSERVER ce manuel à titre de référence ultérieure.

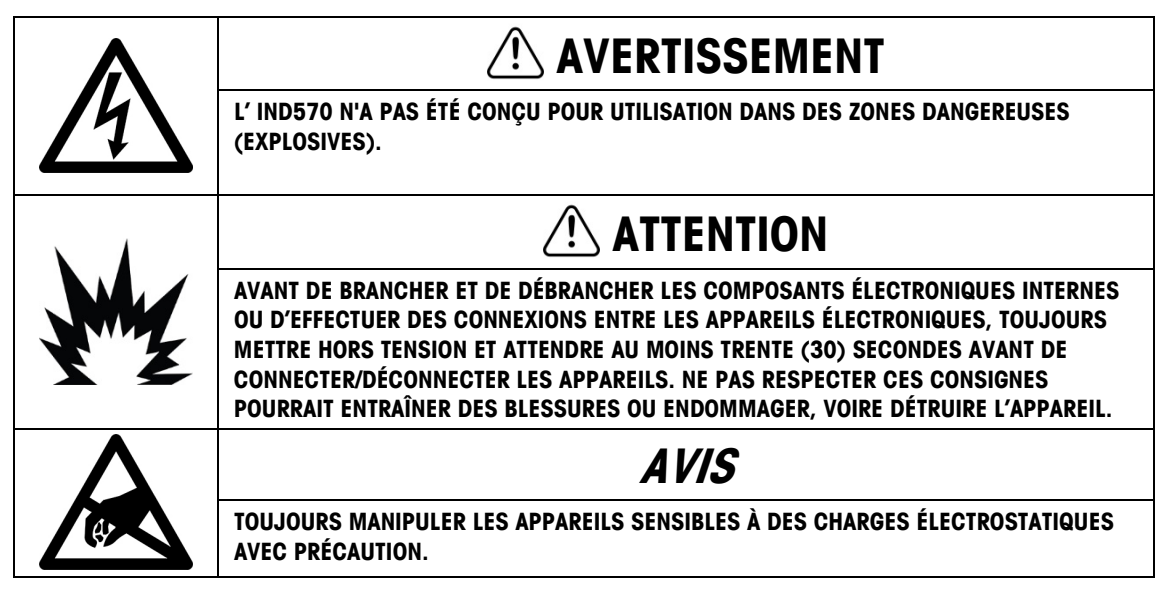

## **Condition relative à une mise au rebut sécuritaire**

Conformément à la directive européenne 2002/96/CE sur l'équipement électronique et électrique des déchets (WEEE), cet appareil ne peut pas être éliminé dans des déchets ménagers. Cette consigne est également valable pour les pays en dehors de l'UE, selon les conditions spécifiques aux pays.

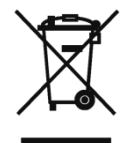

Prière d'éliminer ce produit conformément à la réglementation locale au point de collecte spécifié pour les équipements électriques et électroniques.

Pour de plus amples informations, contactez l'autorité responsable ou le distributeur auprès duquel vous avez acheté cet appareil.

Si cet appareil change de propriétaire (pour des raisons personnelles ou professionnelles), cette consigne doit être communiquée à l'autre partie.

Nous vous remercions de votre contribution à la protection de l'environnement.

## **Table des matières**

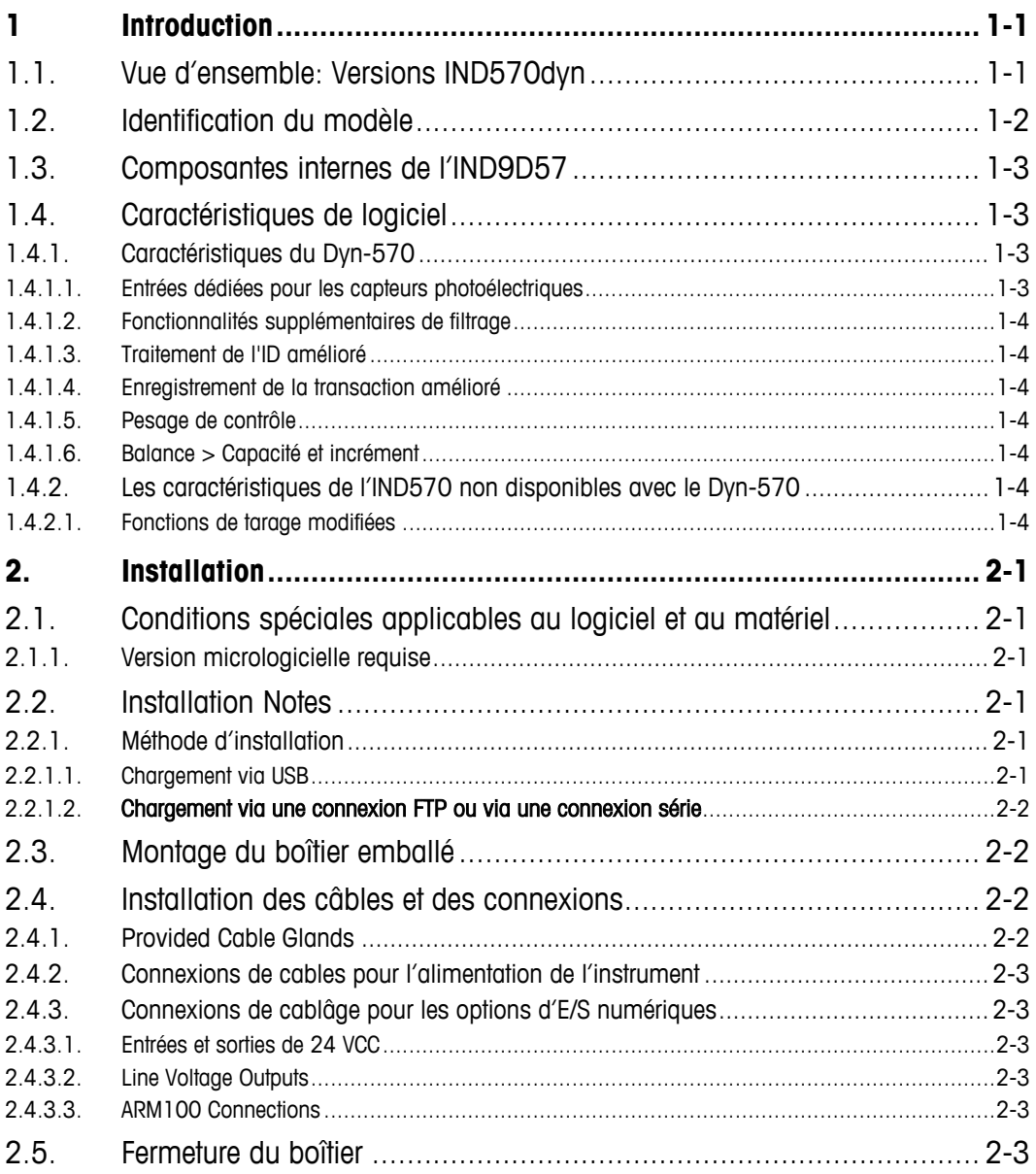

# **1 Introduction**

## **1.1. Vue d'ensemble: Versions IND570dyn**

Les terminaux IND570dyn et IND9D57 sont des applications logicielles spécialisées utilisées pour le pesage en mouvement des paquets déplacés sur un convoyeur. Ils peuvent être utilisés avec quatre capteurs de 350  $\Omega$  et sont compatibles avec le convoyeur de pesage METTLER TOLEDO 9477. L'IND570dyn est une unité autonome; lorsqu'il dispose de diverses options E/S, il est appelé IND9D57. Les deux types sont dotés d'un logiciel Dyn-570 qui peut être achetés sous le nom de ExpressWeigh® ou ExpressCheck®.

La fonctionnalité de l'ExpressWeigh offre un pesage précis des paquets en mouvement avec l'ID et l'entrée de données supplémentaires. ExpressCheck (micrologiciel avancé) inclut une version améliorée d'ExpressWeight et permet d'exécuter un pesage de contrôle plus/moins dans trois zones en se servant d'un tableau cible à titre de comparaison.

Des informations détaillées sur les caractéristiques, les fonctions, l'exploitation et la configuration de base du terminal IND570 de base figurent dans le Guide de l'utilisateur de l'IND570, disponible au téléchargement sur [www.mt.com/IND570.](http://www.mt.com/IND570). Ce manuel inclut des informations sur ces caractéristiques qui sont spécifiques à l'IND570dyn et l'IND9D57.

## **1.2. Identification du modèle**

Le numéro du modèle et le numéro de série sont indiqués sur la plaque signalétique à l'arrière du terminal. Voir la Figure 1-1 pour vérifier l'IND9D57 qui a été commandé et la Figure 1-2 pour l'IND570dyn.

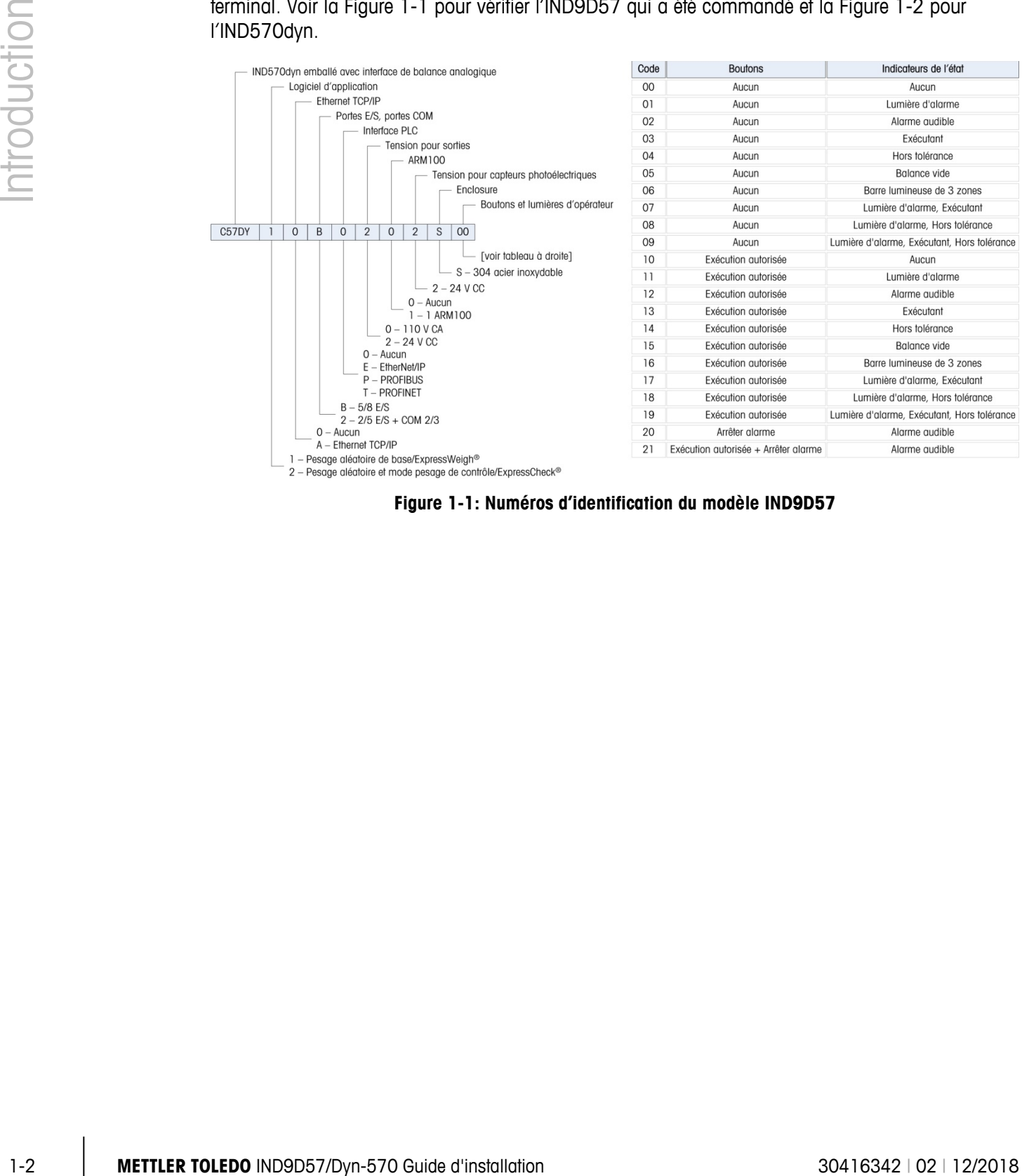

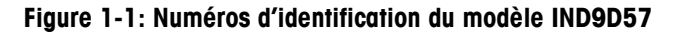

## **1.3. Composantes internes de l'IND9D57**

La [Figure 1-2](#page-46-0) illustre l'agencement des composants principaux à l'intérieur d'un boîtier IND9D57 type.

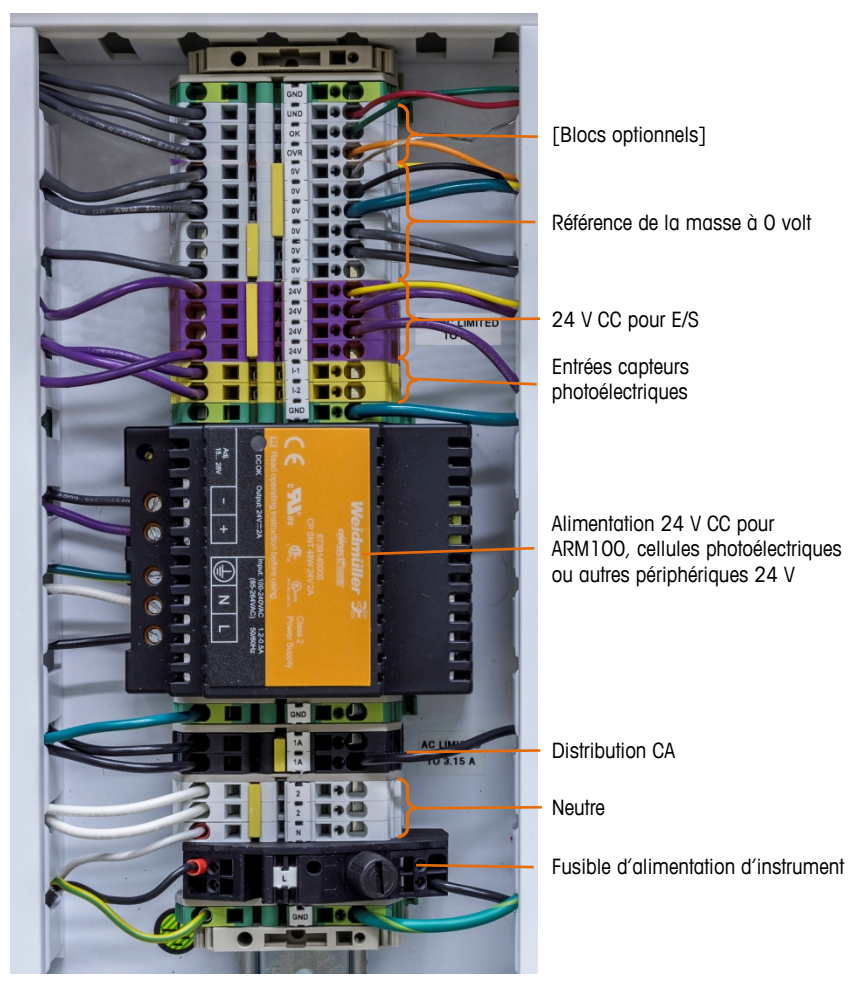

**Figure 1-2: Agencement interne de l'IND9D57**

## **1.4. Caractéristiques de logiciel**

<span id="page-46-0"></span>La section ci-dessous récapitule les différences fonctionnelles principales entre le modèle de base de l'IND570 et Dyn-570.

## **1.4.1. Caractéristiques du Dyn-570**

- **1.4.1.1. Entrées dédiées pour les capteurs photoélectriques**
	- Déclenchement automatisé de la pesée
	- Les paramètres de seuil modifiables permettent d'éviter tout lancement accidentel des capteurs photoélectriques
- Pesage précis des paquets en mouvement, même si plusieurs paquets se trouvent sur la balance. (Des conditions de délais entrent en vigueur)
- Mise en tampon et transmission en différé des données de pesée déclenchées par le capteur photoélectrique en aval

#### **1.4.1.2. Fonctionnalités supplémentaires de filtrage**

- Filtre à cran réglable, supprimant les résonnances naturelles du convoyeur
- Fonction AutoTune permettant de calculer les paramètres de filtrage de pesage en fonction du pire échantillon de paquet
- Fonction de réglage dynamique permettant de compenser l'opération du convoyeur à vitesse élevée. Calcule les décalages en fonction des pesées d'échantillons des tailles de paquet les plus longues et les plus courtes

#### **1.4.1.3. Traitement de l'ID amélioré**

- Deux sources d'entrée indépendantes permettant de stocker les données des codes à barres et les données dimensionnelles avec l'enregistrement de la transaction
- Les ID peuvent être ajoutées à l'enregistrement de transaction stocké ou imprimé

#### **1.4.1.4. Enregistrement de la transaction amélioré**

- Tableau de 100 000 enregistrements, y compris les données des paquets capturées pendant la pesée
- Exportation facile via FTP pour les analyses et l'archivage hors ligne

#### **1.4.1.5. Pesage de contrôle**

- 500 cibles enregistrées
- Délai de sortie de rejet et minuterie de la durée réglables par ID cible
- **1.4.1.6. Balance > Capacité et incrément**
	- Notez que les opérations à plages multiples et à intervalles multiples ne sont pas prises en charge dans Dyn-570.

## **1.4.2. Les caractéristiques de l'IND570 non disponibles avec le Dyn-570**

#### **1.4.2.1. Fonctions de tarage modifiées**

1.4.1.2. Fenderbooks-layer torrest of thirdset<br>
1.4.1.2. Fenderbooks-layer interactions in the resonance included subsequent<br>
1.6.1.1.2. Fenderbooks-layer to the resonance interactions and the subsequent of the resonance o Le tableau des tares, la tare par clavier ou bouton ne sont pas disponibles lorsque le Dyn est en cours. Toutefois, une tare peut être saisie au pavé ou une tare par bouton peut être saisie sur l'écran d'accueil lorsque l'application Dyn-570 n'est pas en cours. Si une tare est définie, le Dyn-570 se sert de cette tare pour toutes les transactions jusqu'à ce que l'application s'arrête et que la tare est effacée. Lorsque vous travaillez avec une tare, le symbole Net (N) s'affiche au-dessus de l'unité du poids sur l'écran du terminal.

La tare automatique ne peut pas être utilisée en mode Dyn.

# **2. Installation**

## **2.1. Conditions spéciales applicables au logiciel et au matériel**

## **2.1.1. Version micrologicielle requise**

L'application Dyn-570 a été créée à l'aide de TaskExpert™. Pour lancer une application TaskExpert, l'IND570 doit disposer de la version micrologicielle 2.00.0036 ou ultérieure.

## **2.2. Installation Notes**

Si un terminal IND570dyn complet est commandé, tous les fichiers nécessaires à l'exécution de l'application Dyn seront chargés pendant la production, et ce chapitre peut être ignoré. Si l'application Dyn-570 est commandée en tant que kit séparé, les fichiers d'application Dyn-570 doivent être chargés sur le terminal avant que l'application puisse être exécutée.

Les fichiers requis sont disponibles au téléchargement sur [www.mt.com/IND570.](http://www.mt.com/IND570)

## **2.2.1. Méthode d'installation**

La procédure suivante décrit la méthode d'installation de la micrologicielle de l'application Dyn-570.

#### **2.2.1.1. Chargement via USB**

- 1. Assurez-vous que le port USB a été activé pour les fonctions de lecture et d'écriture lors de la configuration dans Communication > Accès/Sécurité > USB.
- 2. Transférez les fichiers téléchargés sur [www.mt.com/IND570](http://www.mt.com/IND570) vers une clé USB dans un dossier TaskExpert avec le chemin d'accès suivant. Les dossiers doivent être exactement dénommés comme indiqué:

## (Clé USB)\IND570\(N° de série du terminal)\TaskExpert

- 3. Insérez la clé USB dans le port USB de l'IND570.
- 4. Entrez dans la configuration et naviguez jusqu'à Maintenance > Exécution > Restauration depuis USB.
- 5. Sélectionnez TaskExpert dans la boîte de sélection Restaurer.
- 6. Appuyez sur la touche programmable DÉMARRER  $\mathbb Q$  pour lancer le processus de chargement.
- 7. Lorsque tous les fichiers ont été chargés, un message indiquant une restauration réussie s'affiche.
- 8. Quittez la configuration et retirez la clé USB.
- 9. L'application est maintenant prête pour la programmation.

## **2.2.1.2. Chargement via une connexion FTP ou via une connexion série**

Les fichiers d'application peuvent également être chargés via FTP par le port Ethernet optionnel, ou par transfert série des fichiers via le port série COM1. Reportez-vous à l'annexe C, Communication, dans le Guide de l'utilisateur de l'IND570 pour des détails sur le transfert de fichiers vers l'IND570 par FTP ou sur le transfert série des fichiers.

## **2.3. Montage du boîtier emballé**

L'IND9D56 est conçue pour être montée sur une surface plane, verticalement ou horizontalement.. Le matériel pour monter le terminal sur sa surface de montage n'est pas inclus avec le terminal et doit être fourni localement. Assurez-vous que le matériel de montage est capable de supporter le poids du terminal d'environ 40 lb (18 kg).

Utilisez l'ensemble du boîtier comme gabarit pour marquer la position des trous de montage sur la surface de montage. Une fois les positions de perçage établies, percez des trous dans la surface de montage qui correspondront au type de quincaillerie du montage impliqué dans l'application. Ensuite, en utilisant le matériel de montage fourni localement, fixez le boîtier à la surface de montage.

## **2.4. Installation des câbles et des connexions**

## **2.4.1. Provided Cable Glands**

La [Figure 2-1](#page-49-0) présente une disposition typique des presse-étoupes pour un IND570dyn emballé ainsi que la fonction prévue de chacun.

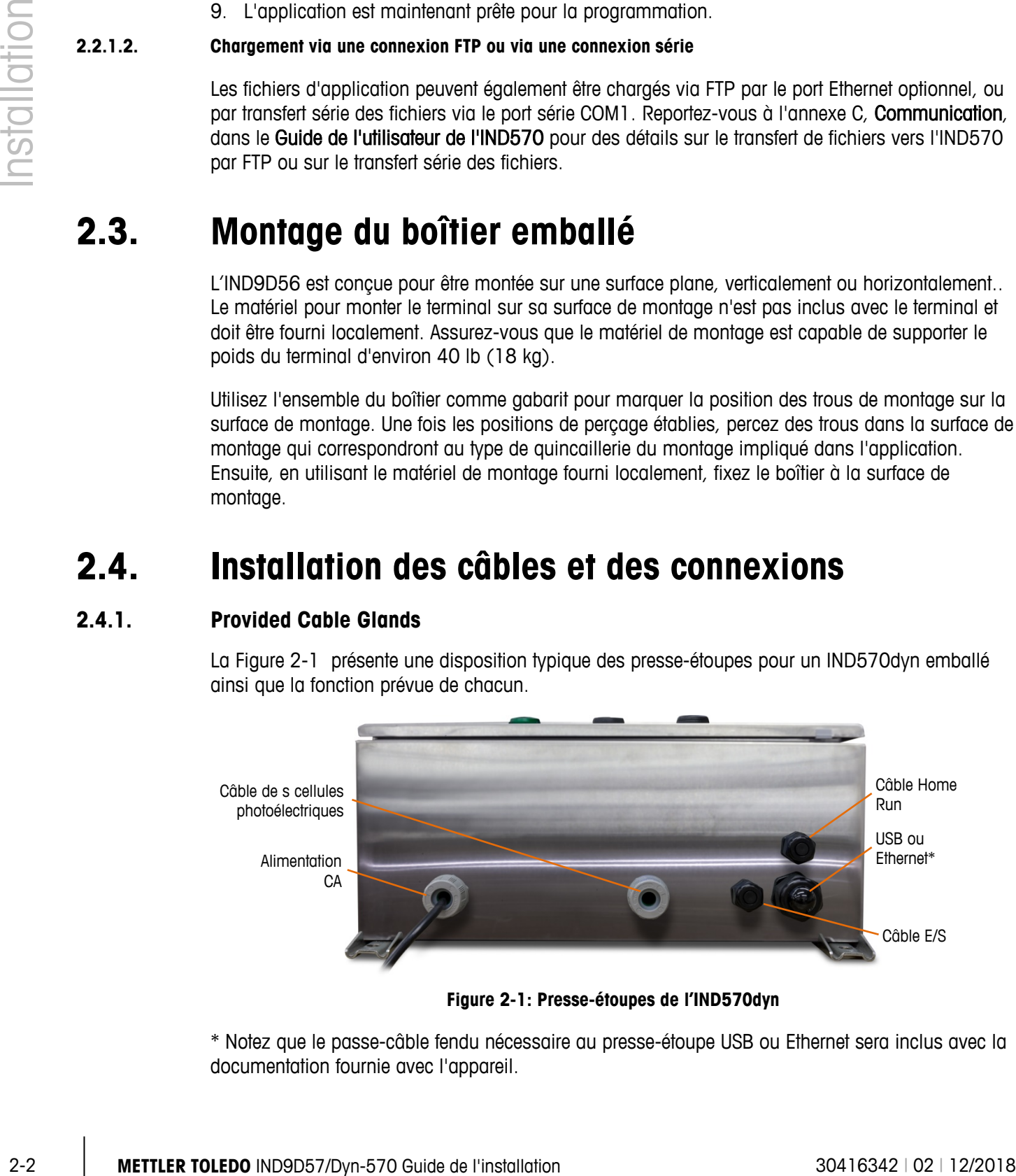

**Figure 2-1: Presse-étoupes de l'IND570dyn**

<span id="page-49-0"></span>\* Notez que le passe-câble fendu nécessaire au presse-étoupe USB ou Ethernet sera inclus avec la documentation fournie avec l'appareil.

## **2.4.2. Connexions de cables pour l'alimentation de l'instrument**

Toutes les configurations IND9D956 sont accompagnées de provisions pour fournir l'alimentation au terminal IND570 et l'alimentation à 24VCC. Les bornes de câble d'alimentation sont tourjours étiquetées L, N et GND.

- L est pour ligne
- N est pour neutre
- GND est pour le conducteur de mise à la terre de l'équipement ou la connexion de terre de protection (PE)

Pour en optimiser la performance, l'alimentation à l'instrument doit être connectée vers un circuit de dérivation CA dédié, sans parasite ni brouillage. Ne pas acheminer les lignes d'alimentation dans une conduite qui transporte également des lignes vers un équipement CA « bruyant » tels que moteurs, soudeuses et solénoïdes.

L est protégé par un fusible à fusion lente de 3,15 A, 250 VCA. Après avoir connecté X1 au fusible, l'étiquette passe à X1A pour signaler que le circuit est protégé.

Pour optimiser la performance, ne pas ajouter d'autres charges CA à l'alimentation de l'instrument.

#### **2.4.3. Connexions de cablâge pour les options d'E/S numériques**

#### **2.4.3.1. Entrées et sorties de 24 VCC**

L'appareil est livré avec 4 borniers permettant la fixation des cellules photoélectriques d'entrée. Ces borniers sont marqués 24 V, 0 V, I-1 et I-2. Les connexions 24 V et 0 V permettent d'alimenter les cellules photoélectriques en 24 V CC, et les connexions I-1 et I-2 sont les lignes de signaux d'entrée.

Pour les appareils équipés du logiciel ExpressCheck ou Dynamic Advanced, un bornier est fourni pour connecter la sortie d'un mécanisme de rejet. Ce bornier sera toujours étiqueté REJ.

#### **2.4.3.2. Line Voltage Outputs**

Comme pour ceux utilisant des sorties 24 V CC, les appareils utilisant des sorties de ligne en tension et qui utilisent également le logiciel ExpressCheck ou Dynamic Advanced, seront munis d'un bornier étiqueté REJ pour connecter la sortie afin de contrôler un mécanisme de rejet.

#### **2.4.3.3. ARM100 Connections**

Lorsqu'un ARM100 optionnel est commandé avec l'appareil, les points d'E/S se connecteront directement aux borniers de l'ARM100. Consultez le manuel technique ARM100 pour de plus amples informations.

## **2.5. Fermeture du boîtier**

Pour garantir que l'IND9D56 fournisse une protection systématique contre l'humidité et la poussière, suivez soigneusement les étapes suivantes:

- 1. Assurez-vous que les dispositifs d'attache du cordon sont appropriés au diamètre externe du câble utilisé. Si l'intervalle est trop grand, remplacez le dispositif d'attache par une plage appropriée.
- 2. Si vous n'utilisez pas de dispositif d'attache, installez un cache pour éviter que les débris ne pénètrent le boîtier.
- 3. Lorsque vous ajoutez des entrées de câbles, ne les placez pas sur la surface supérieure du boîtier. Dans la mesure du possible, l'emplacement recommandé pour les entrées de câble est la partie inférieure du boîtier. Les côtés sont la deuxième option.
- 2-4 **METTLER TOLEDO** IND9D57/Dyn-570 Guide de l'installation 30416342 | 02 | 12/2018<br>
2-4 | METTLER TOLEDO IND9D57/Dyn-570 Guide de l'installation 30416342 | 02 | 12/2018 | 03416342 | 03416342 | 04<br>
2-4 | METTLER TOLEDO IN 4. Assurez-vous que le loquet d'un quart de tour est entièrement engagé lorsque la porte du boîtier est fermée. Faites attention au câblage installé sur site pouvant se prendre dans les joints de la porte. Le fil peut en être la cause et impacter l'étanchéité laissant l'humidité et les débris pénétrer le boîtier.

## **METTLER TOLEDO** Service

## **To protect your product's future:**

Congratulations on choosing the quality and precision of METTLER TOLEDO. Proper use according to these instructions and regular calibration and maintenance by our factory-trained service team ensure dependable and accurate operation, protecting your investment. Contact us about a service agreement tailored to your needs and budget.

We invite you to register your product at [www.mt.com/productregistration](http://www.mt.com/productregistration) so we can contact you about enhancements, updates and important notifications concerning your product.

**www.mt.com/IND570**

For more information

**Mettler-Toledo, LLC** 1900 Polaris Parkway Columbus, OH 43240

© 2018 Mettler-Toledo, LLC 30416342 Rev. 02, 12/2018

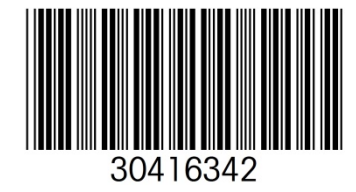